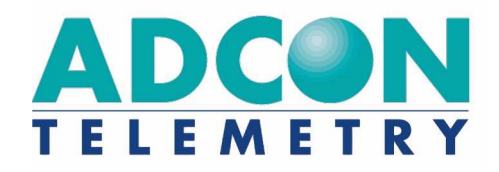

# A724 Series 4 addSWITCH

User Manual

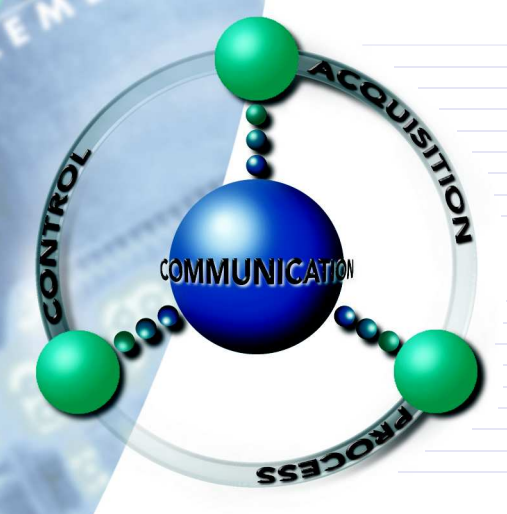

**SMART WIRELESS SOLUTIONS**

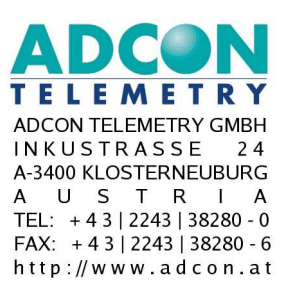

ADCON INTERNATIONAL INC 2050 LYNDELL TERRACE SUITE  $120$ CA-95616 DAVIS, USA TEL: +1|530|7531458  $FAX: +1153017531054$ http://www.adcon.at

#### Proprietary Notice:

The Adcon logo, addSWITCH™, addIT™, addWAVE™, addVANTAGE™, addVANTAGE Professional™ and AgroExpert™ are trademarks or registered trademarks of Adcon Telemetry GmbH. All other registered names used throughout this publication are trademarks of their respective owners.

Neither the whole nor any part of the information contained in this publication may be reproduced in any material form except with the prior written permission of Adcon Telemetry GmbH.

This publication is intended only to assist the reader in the use of the product. Adcon Telemetry GmbH shall not be liable for any loss or damage arising from the use of any information in this publication, or any error or omission in such information, or any incorrect use of the product.

Document Release 1.0, May 2009 Copyright ©2003-2009 by Adcon Telemetry GmbH.

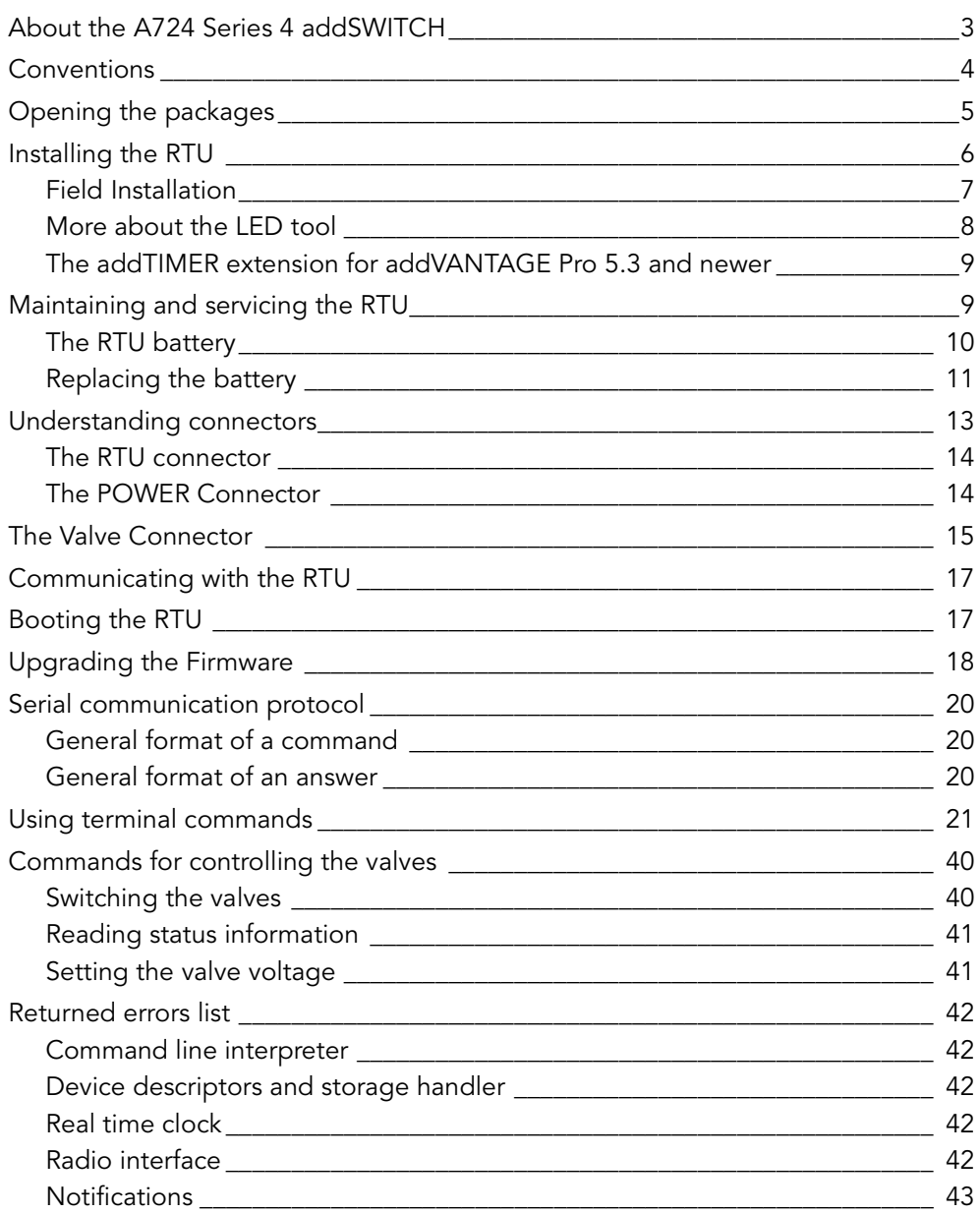

## 2 CHAPTER

# Chapter 1. Introduction

This manual explains the hardware aspects of Adcon's A724 Series 4 addSWITCH remote telemetry units, including installation issues and certain parameter configurations. The manual is divided as follows:

- "Introduction," which gives some general information and document conventions.
- "Using the A724 Series 4 RTU," which details the installation and use

of the remote telemetry unit.

• "Specifications," which describes operating parameters for the devices.

# About the A724 Series 4 addSWITCH

The A724 Sereies 4 addSWITCH™ Remote Telemetry Unit (RTU) is a low power, short range telemetry device, capable of sampling two pulse counter inputs and controlling two irrigation valves of latching solenoid type.

The frequency of operation is in the 432 to 470 MHz range, making it adaptable to most radio communication regulations in the world. The output power is <10 mW, while the modulation is narrow band FM (12.5 or 25 kHz channel spacing).

Due to its construction as well as to the software controlling it, the power consumption is extremely low. The unit operates off an internal 6.2 Volt rechargeable battery, which is charged either by a solar panel or an external power adapter. A special configuration may be implemented where no internal battery is used, rather the power is obtained exclusively over an external connector.

The A724 is a ruggedized unit, complying to the IP65 environmental protection class (NEMA 4). It can easily be installed and integrates perfectly into an Adcon A733 network. Depending on the topography it assures a reliable wireless connection to an A733 series device to distances up to 1000 meters, under favorable conditions even more.

This device complies with part 15 of the FCC Rules. Operation is subject to the following two conditions:

(1) This device may not cause harmful interference, and

(2) this device must accept any interference received, including interference that may cause undesired operation.

Changes or modifications not expressly approved by Adcon Telemetry for compliance could void the user's authority to operate the equipment.

# Conventions

Certain conventions apply in this document.

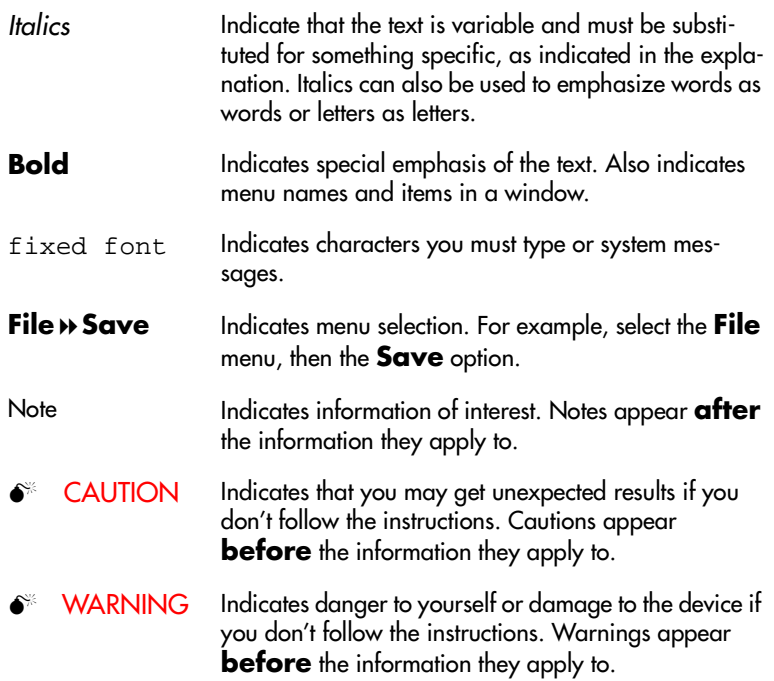

# Chapter 2. Using the addSWITCH

The A724 Series 4 addSWITCH remote telemetry unit (RTU) is part of the A7xx series. For testing purposes, you should have an A840 or A850 Telemetry Gateway incl. the A440 Wireless Modem installed before you install the A724 Series 4 RTU. For information about installing the A840 or A850, refer to the respective devices User's Guide.

# Opening the packages

The addSWITCH RTU package contains the A724 Series 4 RTU, a valve connector cable and a ring clamp. If ordered, the following items come in separate packaging:

- A solar panel with ring clamp
- A set of aluminum poles
- A LED tool
- Sensors and cables, one box per sensor, and one or several cable ties in each sensor box

Make sure you have received all the equipment and read through the instructions that follow. When you are sure you understand them, you are ready to install your RTU.

[Figure 1](#page-7-0) shows the front view of an addSWITCH RTU.

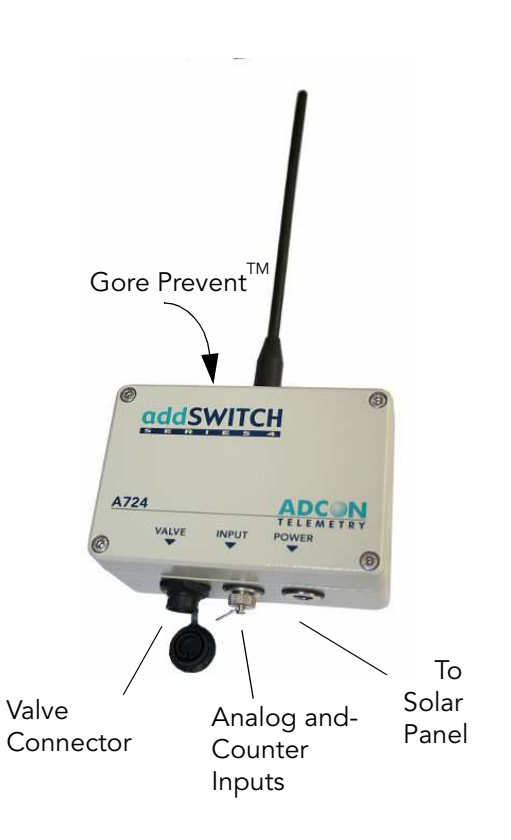

#### Figure 1. addSWITCH RTU

<span id="page-7-0"></span>Note: Do not turn or manipulate the Gore Prevent element! The unit's IP65 environmental protection may be affected.

# Installing the RTU

The following restrictions apply:

In general, the typical "line-of sight" distance the RTU can communicate is 1 km (.6 miles). This is valid if both the RTU and its partner device are mounted on a 3 m mast (9 ft.); the results may vary under different conditions. Sometimes higher, sometimes lower distances can be achieved.

• As with all wireless communication devices, the higher the transmitter is installed, the better the communication will be.

### Field Installation

Installing addSWITCH RTUs in the field is a fairly simple process. You can perform a connectivity check with a LED tool. The LED tool is shown in [Figure 2.](#page-8-0)

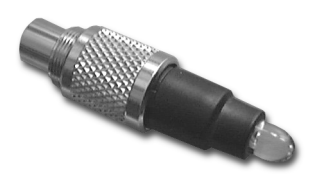

Figure 2. LED Tool

<span id="page-8-0"></span>Note: The LED tool is a blind plug to be connected to the POWER connector.

Follow these steps to install an addSWITCH RTU in the field:

- 1. Review the installation area and choose the best site.
- 2. Perform a connectivity check using the LED tool:
	- a. Insert the LED tool into the POWER connector and wait up to 10 seconds. If the unit connects to at least one station (or a base station), it will light up the LED for about 4 seconds.
	- b. Keep observing the LED tool and, after another several seconds, the LED will blink one or more times (the number of blinks indicates the number of stations it has contacted).
- 3. Prepare the pole set.
- 4. Using a sledge hammer drive the base pole (pointed tip) into the ground until it is securely and tightly seated. To prevent damage to the top of this pole make sure to put a protective cap on top of it prior to pounding it in. Such a pole pounder can be ordered from your Adcon distributor. Refer to item No. 900.000.014
- 5. Using a ring clamp, fasten the solar panel onto the aluminum pole. Make sure that the panel is facing south (north if you are located in the southern hemisphere) and out of the way of the addSWITCH RTU.
- Note: The solar panel can be mounted under or behind the addSWITCH RTU, but be sure that the RTU does not shadow the panel.
- 6. Fasten the addSWITCH RTU to the top of the pole using another ring clamp. Adcon recommends that you perform another connectivity test, if you can, to check the positioning of the device.
- $\bullet$  **WARNING** If you turn the fastening screws too tightly, you might damage the plugs.
	- 7. Attach the counter connector to the INPUT connector and the solar panel to the POWER connector by turning the plugs' fastening screws clockwise until secure.
	- 8. Secure the extra length of the sensor cables to the pole with UV resistant cable ties.

This completes the installation of your addSWITCH RTU. If one of the I/O connectors is left unused, use the cap specially provided to protect it against moisture and dust. Be sure to make a note of the following information because you'll need it when you configure the device in the software:

- Serial number of each RTU and location.
- Type of sensors connected to each RTU

### More about the LED tool

The LED tool allows you to rapidly check the status of an addSWITCH RTU. After you insert the LED tool into the POWER connector, the unit waits up to two seconds and then sends a broadcast frame. If a nearby listening station or receiver decodes the frame, it will answer back—this may take up to 10 seconds. When an answer is received, the LED tool lights up for about 4 seconds. After another few seconds, the LED lights up one or more times, depending on the number of stations/receivers that answered to its broadcast frame.

In addition, the LED always blinks briefly at 0.5 second intervals to indicate that the unit is alive and the internal battery has enough energy to operate. If the blinking interval lengthens to 2 seconds, the battery has become undercharged (that is, under 5.6 volts but over 5.2 volts)—this is called the misery state. In this state, an addSWITCH RTU reduces its activities to a minimum. The radio unit is switched off, the sensor sampling ceases, and no data is

stored in the internal memory. Only the internal real-time clock is maintained and the power management functions are performed.

If the battery level drops below 5.2 volts, the system switches completely off, effectively decoupling itself from the battery in order to protect it. In this case the LED tool stays permanently off. An addSWITCH RTU in such a situation will restart only after connecting it to an external power supply (even a solar panel under low light conditions).

Note: New addSWITCH RTUs are delivered with their internal batteries unformatted, meaning they have never been charged before. You should install them only on sunny days. The battery will be fully charged after two consecutive sunny days, but you should get an LED light-up after several minutes of charging in the sunlight. Alternatively charge the unit up with Adcon's RTU charger, item Nr. 200.733.550

### The addTIMER extension for addVANTAGE Pro 5.3 and newer

In order to fully exploit the capabilities of the A724 addSWITCH we have developed the addTIMER extension for addVANTAGE Pro 5.3. This extension lets you define several irrigation shifts by determining their start time and their run time in minutes. By assigning a valve to a predefined shift addTIMER will then automatically open and close each addSWITCH without further intervention by the user. This routine will continue until you modify or halt the sequence.

To configure the addSWITCH RTU in your A840 or A850 Telemetry Gateway and addVANTAGE Pro 5.3, please check the respective User Manuals.

# Maintaining and servicing the RTU

An A724 Series 4 addSWITCH needs virtually no maintenance. It is waterproof and designed to withstand harsh environmental conditions (-30 to +70  $^{\circ}$ C, or -22 to 158  $^{\circ}$ F), high RH values, water, and other non-corrosive liquids. It conforms to the European protection class IP65. This applies also to the connectors, as long as they are mated. Don't let unmated connectors on either the addSWITCH RTU or the sensors be exposed to the environment for extended periods of time as this might seriously affect their functionality.

## The RTU battery

The internal battery supplies 6.2 volts and consists of a NiMH pack. The internal electronics manage the battery's charging/discharging process, ensuring it a long life time. This approach, coupled with a remarkably low average power consumption, allows an addSWITCH RTU to operate at least two weeks on a fully charged battery, under the following conditions:

- The radio channel used has moderate radio activity, with requests every 15 minutes.
- The analog and the counter values are stored in the internal memory every 15 minutes.
- No more then 40 valve activations per day (12V Type).

[Table 1](#page-11-0) shows the addSWITCH devices' expected operation time on a fully charged battery under various conditions..

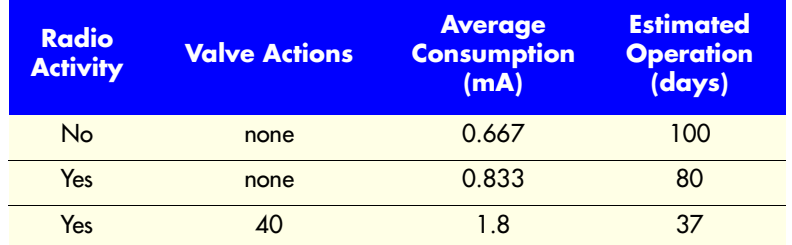

#### <span id="page-11-0"></span>Table 1. addSWITCH Device Operation Time

Note: "Radio activity" means that one base station and one to three RTUs are active on the same operating frequency and within the transmission distance of the addSWITCH.

However, if for some reason (wear-out or accident) the battery loses its capacity (noted in the software with repeated "Battery low" messages), it must be replaced. Make sure though, that the problem is really due to the battery and not to a defective or dirty solar panel.

Adcon highly recommends that you frequently check and clean your solar panels. Rain and dust can cover the solar panel's surface with a thin layer of dirt, effectively reducing its power output. Surrounding vegetation can also lower the panels' efficiency.

### Replacing the battery

If you have verified that the battery needs to be replaced, follow these steps to do so:

1. Open the lid by unscrewing the four screws in the corners of the addSWITCH RTU, then remove the lid as shown in [Figure 3](#page-12-0). Make sure to use a Philips 2 screw driver to prevent damage to the screw heads!

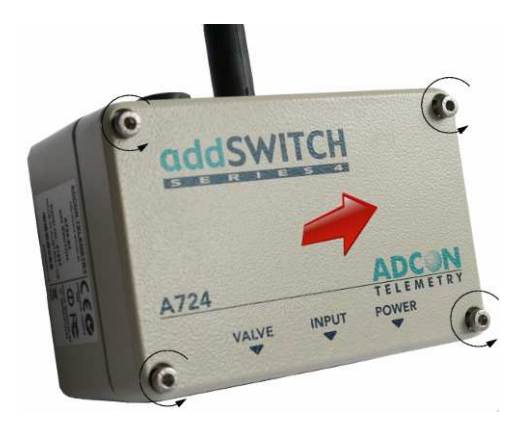

Figure 3. Removing the addSWITCH Lid

<span id="page-12-0"></span>2. The battery pack is connected to the electronics board by means of a PCB connector. Remove the battery pack's plug from the PCB connector, as shown in [Figure 4](#page-12-1).

<span id="page-12-1"></span>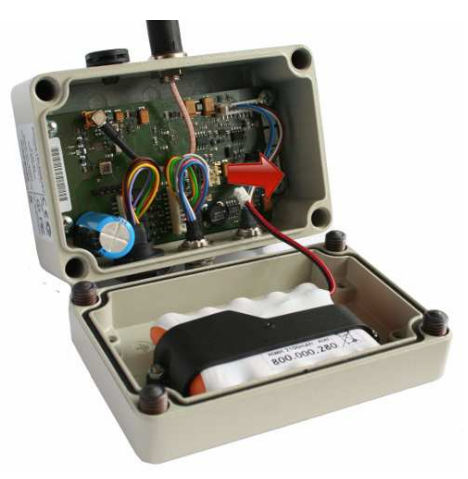

Figure 4. Unplugging the PCB Connector

3. Unscrew the two nuts of the plastic cover that holds the battery pack in place, then remove the cover. [Figure 5](#page-13-0) shows the A724 battery pack inside the RTU.

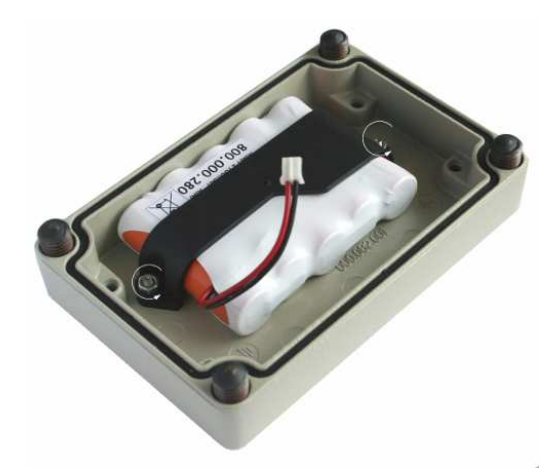

Figure 5. A724 Battery Pack

- <span id="page-13-0"></span>4. Remove the battery pack and replace it with a new one (obtainable from Adcon).
- 5. Replace the plastic cover and fasten the two nuts.
- 6. Insert the battery plug into the PCB connector.
- 7. Mount the lid back, taking care that the rubber gasket sealing the box is not out of place and free of dirt and soil.

WARNING Be sure to mount the rubber gasket properly, so that the unit's IP65 environmental protection is not affected. Please be also sure to not squeeze the battery cable.

Screw the four cover screws back in, applying a moderate force.

# Chapter 3. Performing Advanced Functions

With the appropriate knowledge, you can configure the addSWITCH devices in the field by using a hyperterminal window. To configure the RTU, you will need a special serial cable adapter (not supplied, available from your Adcon distributor).

- $\bullet$  **CAUTION** Do not try to configure your addSWITCH devices if you are not sure what to do—the unit may not communicate with the remote measuring station or function with the addVANTAGE software.
	- **WARNING** Tampering with parameters for the addSWITCH devices may void your warranty or damage the device. In general, the commands described in this chapter are intended for technical support staff and users with a great deal of highly technical hardware and software experience.

In the system architecture, the base station and RTU are both considered to be nodes. The base station is called the master node, or master, while the RTU is called the slave node, or slave.

# Understanding connectors

The addSWITCH devices have cable attachments called connectors. The connector type determines how the device communicates with the sensors or the computer.

## The RTU connector

The addSWITCH RTU uses a non-standard 7-pin sensor I/O connector (model Binder 702 and 712 series or equivalent). The connector contains four pulse counter inputs (. [Figure 6](#page-15-0) illustrates the individual pins of an I/O connector.)

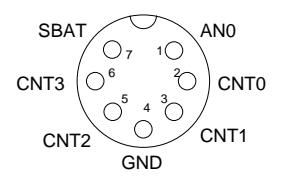

Figure 6. Pins on the I/O Connector (Top View)

### The POWER Connector

<span id="page-15-0"></span>The RTU also has a POWER connector, which allows for:

- External supply (battery or any DC source from 5.6 to 10 volts)
- External charge supply (either a solar panel or an AC adapter) if an internal rechargeable battery is used
- Communication over serial lines, at 19200 baud

[Figure 7](#page-15-1) illustrates the connections available at the POWER connector.

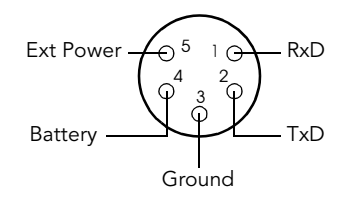

#### <span id="page-15-1"></span>Figure 7. A724 POWER Connector (Top View)

 $\bullet$  WARNING The serial line is 3-volt CMOS compatible; therefore, a special adapter cable must be used to reach the RS-232 levels. Also, if an external battery is used, the internal battery must be disconnected.

You might want to use the POWER connector with something other than the standard configuration. For example, if you want to connect an external battery to the RTU, disconnect the internal battery and use the configuration shown in [Figure 8](#page-16-0).

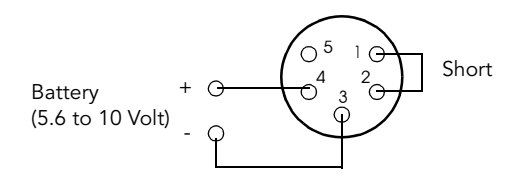

Figure 8. A724 Connection with External Battery

<span id="page-16-0"></span>If you want to use the internal battery with a different power supply (charger) than the provided solar panel, disconnect the solar panel and use the configuration shown in [Figure 9](#page-16-1).

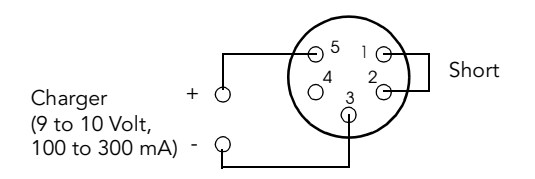

Figure 9. A724 Connection with External Power Supply

<span id="page-16-1"></span>And if you want to use an external battery with a different power supply (charger) than the provided solar panel, disconnect the internal battery and solar panel and use the configuration shown in [Figure 10](#page-16-2).

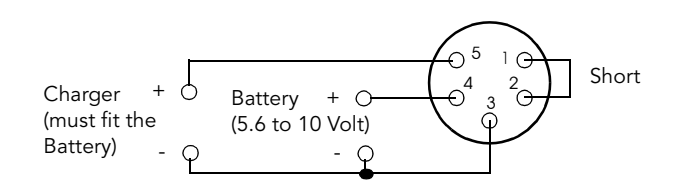

<span id="page-16-2"></span>Figure 10. A724 Connection with External Battery and Power Supply

# The Valve Connector

The VALVE connector is used to connect up to 4 latching solenoids. The connector is a 6-pin SWITCHCRAFT connector (EN3P6F, counterpart is the EN3C6M).

The A724 comes with a 0.5m cable with flying ends. A standard cable clamp can be used to connect the solenoid. It is up to the user to protect this cable clamp for outdoor usage.

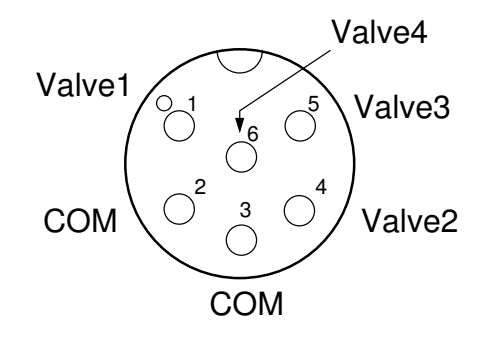

Figure 11. The Valve Connector

Connect the positive terminals (commonly red) of the valve to the corresponding Valve1-4 pins and the negative (commonly black) terminals to the COM pins.

| Signal             | Switchcraft pin | Color        |
|--------------------|-----------------|--------------|
| Valve1             |                 | white        |
| <b>COM</b>         | $2^*$           | brown, green |
| Valve <sub>2</sub> | 4               | yellow       |
| Valve3             | 5               | gray         |
| <b>COM</b>         | $3*$            | pink, blue   |
| Valve4             | 6               | red          |

Table 2. Valve Connector Signals and Cable Colors

Note: COM wires brown and green should be used for valve1 and valve2, pink and blue for valve3 and valve5.

**WARNING** Do not use only one COM wire for all valves.

The cable colors of your valve may differ from this scheme. Please consult the manufacturer of your valves.

Note: When the polarity is reversed, the valve operation is also reversed. The user can check the correct cabling with the power up sequence of the A724.

When the A724 starts up (e.g. the battery is connected), it sends immediately OFF commands to all valves (sequential).

 $\bullet$  **WARNING** Be sure to check the cabling like described above, otherwise one or more valves will switch to ON state when the RTU enters misery mode or upon a reset of the RTU. WARNING Please check cabling for shortcuts, the RTU may be

damaged when operated with improper connections.

# Communicating with the RTU

You can use a Windows Hyperterminal window to connect to the addSWITCH RTU. After you have installed the system, follow these steps to configure the device and set the default parameters:

Note: To configure the A724 Series 4 RTU, you must have a special adapter cable (available from your Adcon distributor, item No. 200.720.540) and plug it into the POWER connector.

- 1. Open a Hyperterminal window.
- 2. Select the appropriate serial port and click OK.
- 3. Configure your terminal as follows:
	- 19200 baud
	- 1 stop bit
	- 8 data bits
	- No parity
	- No protocol (neither hardware nor software)
- 4. Select **OK** to open the terminal window.
- 5. Press **Enter** to generate a response in the window.

# Booting the RTU

When the RTU starts up from a power-up reset, the Series 4 BOOT LOADER is executed. This will happen, when you connect the battery to the RTU.

The RTU will stay in the BOOT LOADER for 5 seconds if no key is pressed. After this 5 seconds the RTU FIRMWARE will be started.

To stop the boot process, press the ESC button on your keyboard when the following sign-on message is displayed.

```
A724_S4 Bootloader V1.7
Copyright (C) Adcon Telemetry GmbH 2009
Press <ESC> within 5 seconds to start the com-
mandline interface...
```
If you have pressed the ESC key within 5 seconds , then you are in the command line mode. The command line mode enables you to perform certain commands like upgrading to a new firmware.

To get a list of the available commands, try the help command

#### **Available commands:**

**upgrade [baudrate] ... upgrade from Y-modem download version ... show the version of the bootloader state ... show the board state reboot [id] ... reboot the RTU firmware ... start the firmware help ... display this help text**

Note: If you don't press any key within 60 seconds, the command line interface will start the FIRMWARE automatically.

# Upgrading the Firmware

To upgrade the FIRMWARE, the RTU must be (re)booted to get into the command line interface of the BOOT LOADER.

If the RTU is already executing the FIRMWARE and you want to reboot the device, simply type

#### **reboot 41239**

where 41239 is the ID, which you have to replace with your actual RTU ID.

For some commands, as for the reboot command, you have to supply the ID of the RTU.

An alternative way to boot the RTU is to disconnect the battery and after a few seconds reconnect it. Follow the procedure decribed under Booting the RTU to get into the bootloader.

- Note: The BOOT LOADER prompt is the '>' character. If the FIRM-WARE is executed, it will change to '#'.
- At the '>' prompt, you can enter the command

#### **upgrade 115200**

to start the upgrade process.

Note: For early version of the BOOT LOADER, you have to omit the speed parameter (115200, which was bydefault).

Newer version will accept the baudrate parameter (115200 only). If no baudrate is specified, the upload will start with 19200 (which is the default baudrate).

**WARNING** If you continue with the upgrade process, an existing firmware image will be erased! If you do not supply a valid image for upload, the RTU will have only the bootloader capabilities.

Follow the instructions on the screen to proceed with the upgrade process.

Note: Please have the right firmware image in a handy place. The image upload must be started within 60 seconds. Otherwise a timeout will occure.

As prompted, start the Ymodem upload fuction of your terminal program. For the Windows Hyper Terminal program, choose on the menu bar

#### **Transfer**

#### **Send File...**

select the desired image, choose Ymodem Protocol and press the Send button.

After successful upload of the image, the RTU will flash the new image.

To start the new firmware, you can enter the following command:

#### **firmware**

This step completes the upgrade process.

# Serial communication protocol

This protocol is based on a master sending commands and a node answering; the whole communication is conducted in plain ASCII, as strings. When exchanging numbers, they are represented in decimal format. All commands are terminated with a CR/LF combination. All responses (answers) are terminated with the # character.

## General format of a command

The commands have the following format:

ID Command Param1 Param2 ... ParamN

ID is the destination device. If you include an ID as part of a command, the node checks whether ID=ownID. If it does, the node executes the command on itself. If the ID is not the node's ID, the node executes the command on a remote device, if such an ID exists. If the ID is missing, this implies that the command is addressed locally.

Note: Not all the commands can be relayed remotely.

- Command is the command proper, which can be composed of a variable string of characters (for example, SLOT). Each node can implement a set of commands depending on the functionality of the node itself. However, as a minimum requirement, a node recognizes the CMDS command, which returns a list with the commands accepted by the node.
- Param1 Param2 ... ParamN represent the parameters, which are command dependent. If you type no parameters when you issue a command, it is the equivalent of querying for information (the GET version of a command). If you type parameters, you are issuing the SET version of a command and are setting the command to the parameters you typed.

### General format of an answer

The answers have the following format:

ID Command Result1 Result2 ... ResultN ErrResult #

ID is the answering device. If a command was further routed, it is the ID of the end device. The answer must always contain the ID on return.

- Command is the string representing the original command. It is supplied so that a master can distinguish between the answers it is waiting for, and out-of-band notifications (which may come, for example, over the radio port of a node). As with the ID, the command name must always be supplied.
- Result1 Result2 ... ResultN are the result values returned by the remote node. If the ErrResult is not zero, all other possible characters and/or strings until the end of the line may be ignored.
- ErrResult shows whether the command was successfully executed. If this value is 0, the command was successfully executed. If this value is other than 0, the command failed. The number may further indicate the error type. (See also ["Returned errors list" on page 42.](#page-43-0))

The answer string may contain any number of spaces or CR/LF characters between its components; however, after the terminator (#) no other characters are allowed.

# Using terminal commands

The addSWITCH A724 firmware is basically the same the addIT A723 Series 4, except for the following items:

- new device type: A724\_S4
- digital ports are used internally for valve control (bit 4-7)

Following is a list of available commands and an explanation of their use.

Note: You can type uppercase or lowercase characters because the commands are not case sensitive.

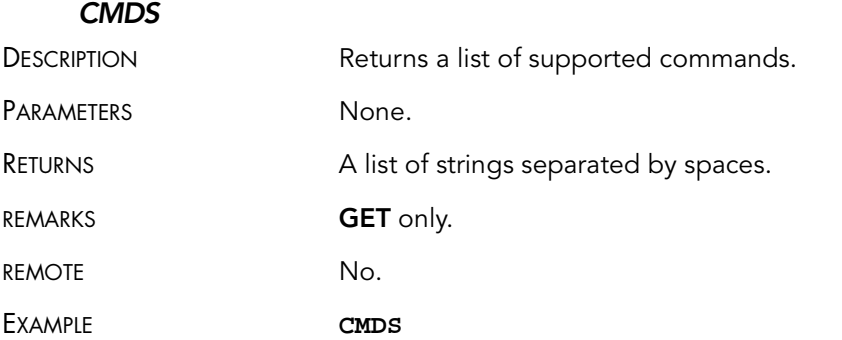

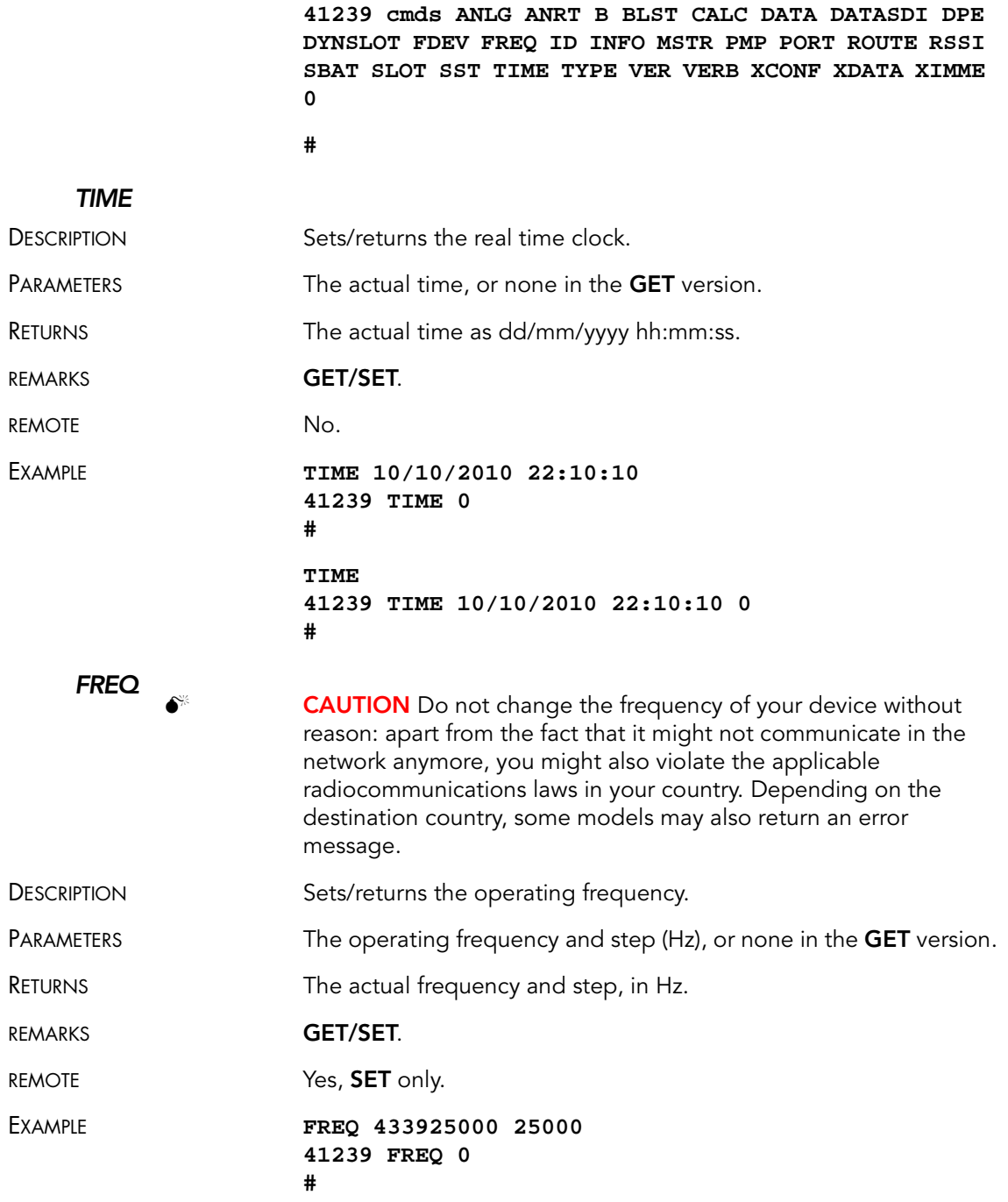

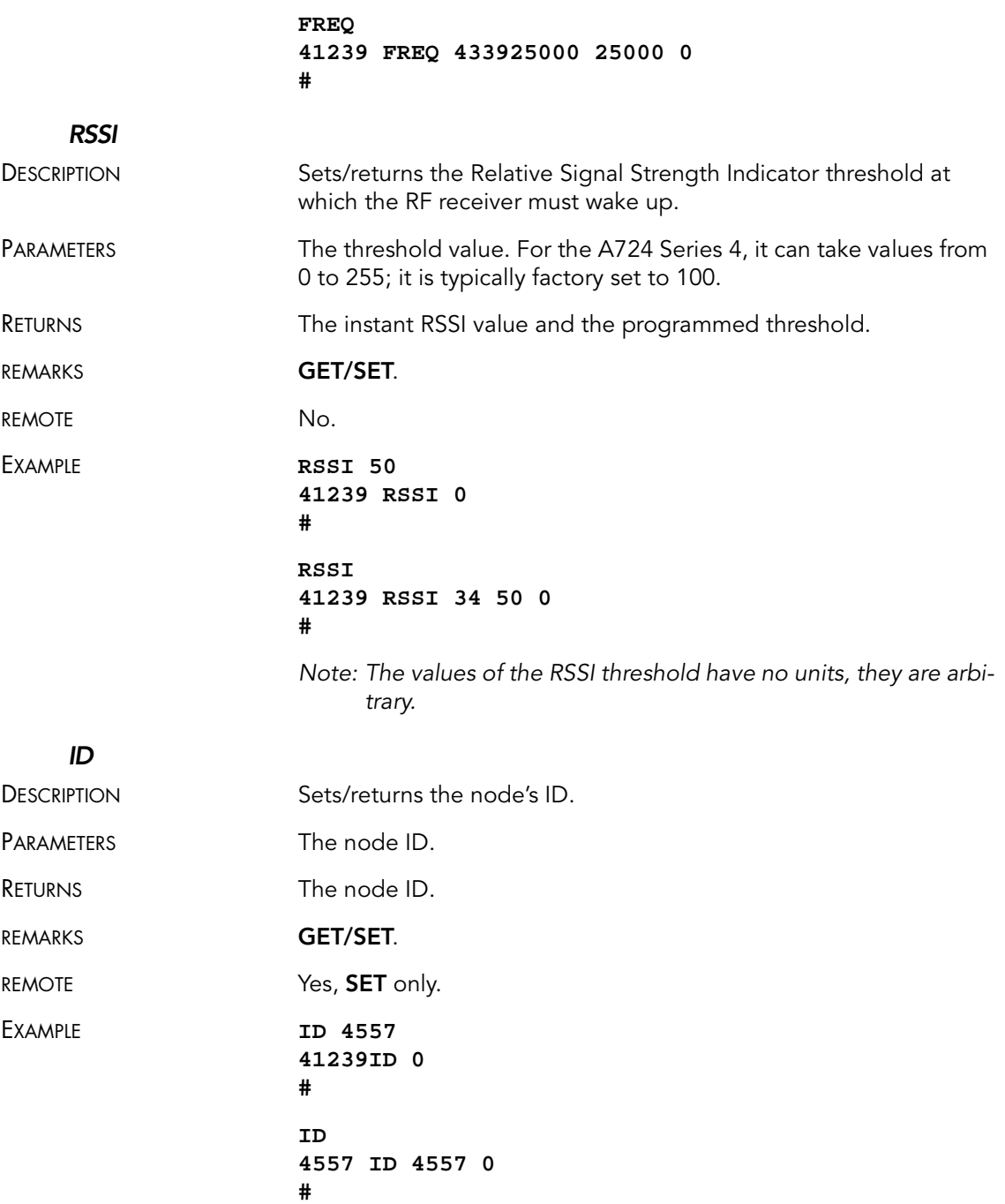

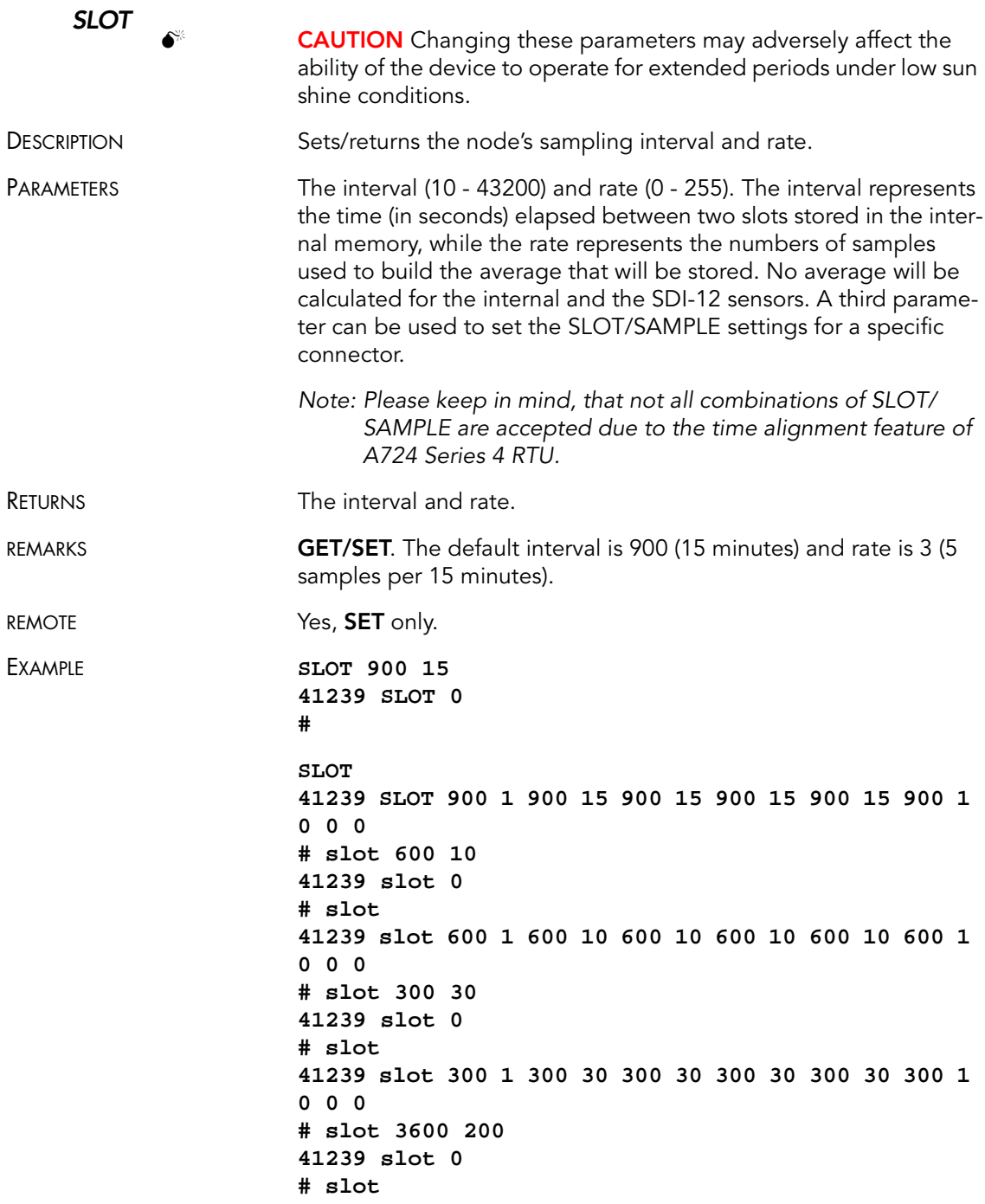

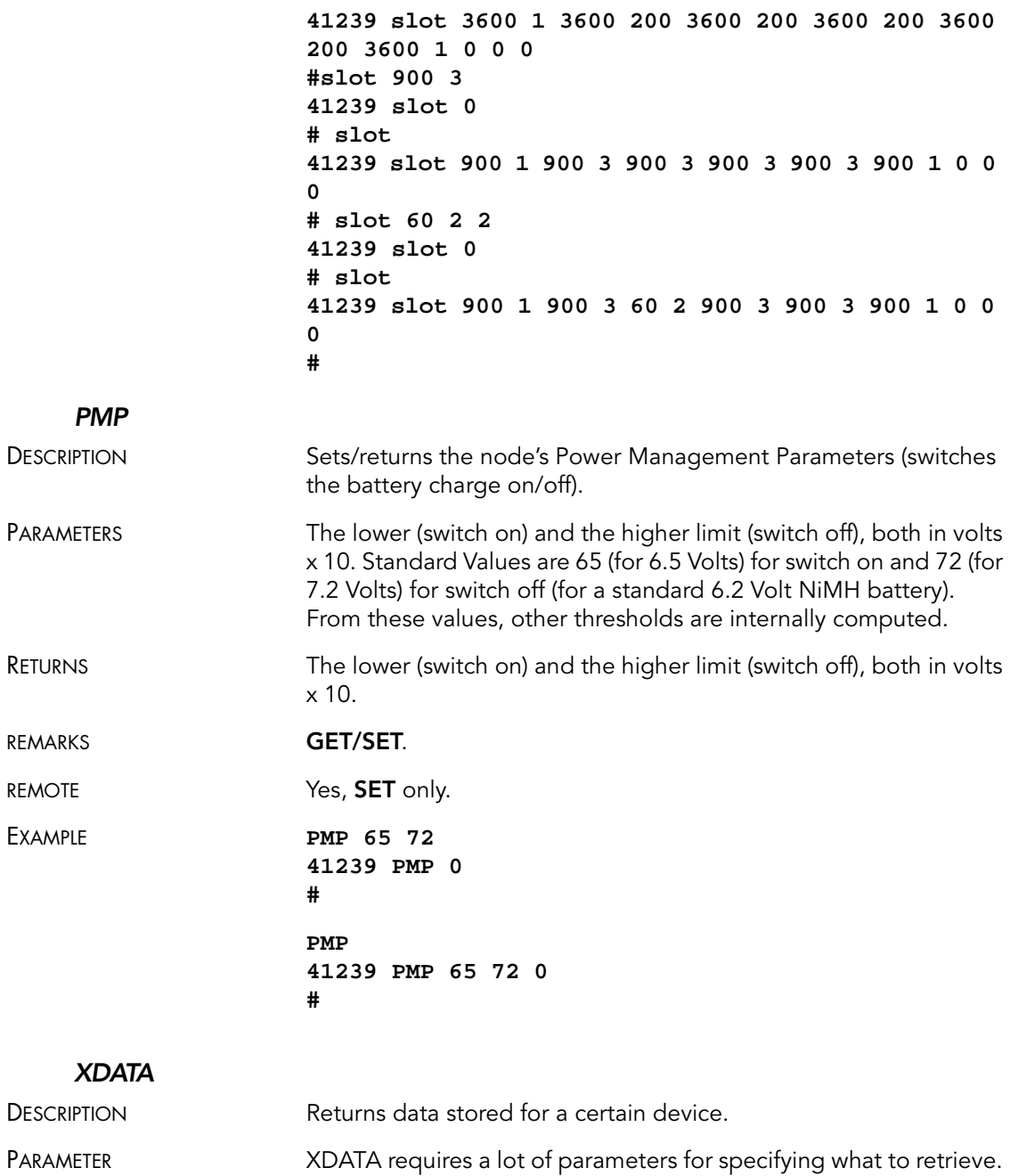

Please consult the A740 User Manual for detailed explanation of

this command. The output of the command is not intended to be human readable.

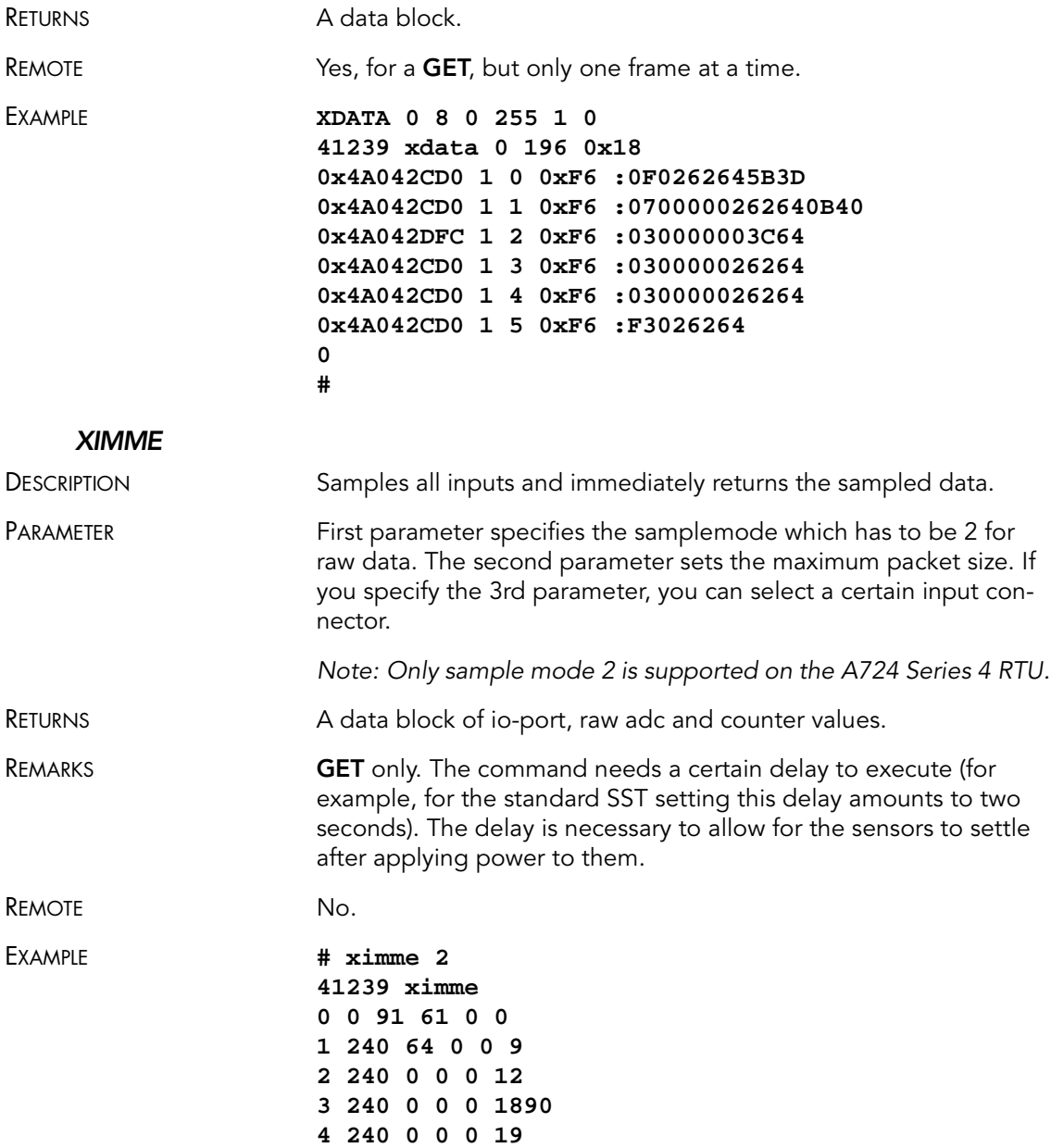

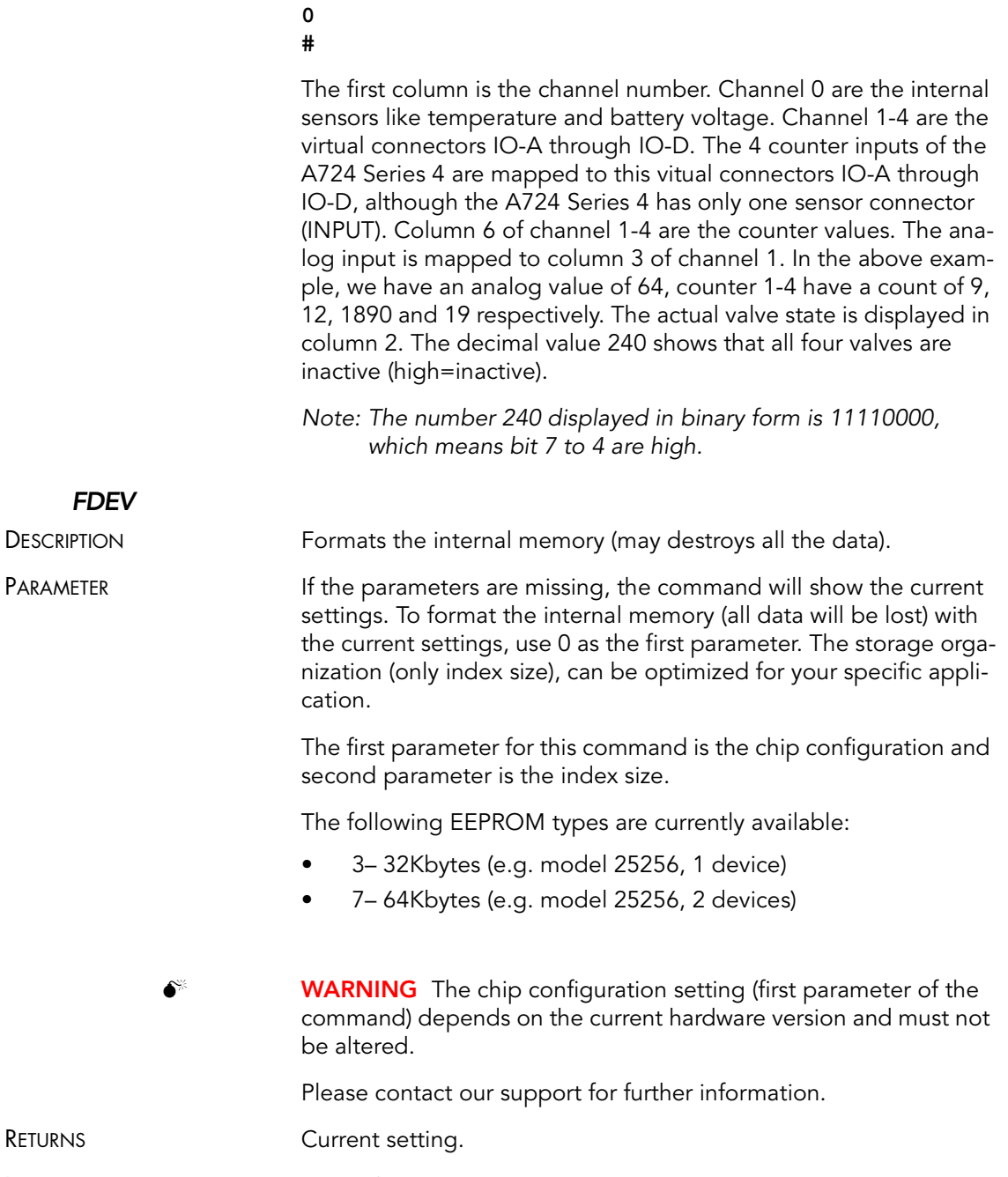

**5 240**

REMARKS **SET** only.

### 28 CHAPTER 3

### Performing Advanced Functions

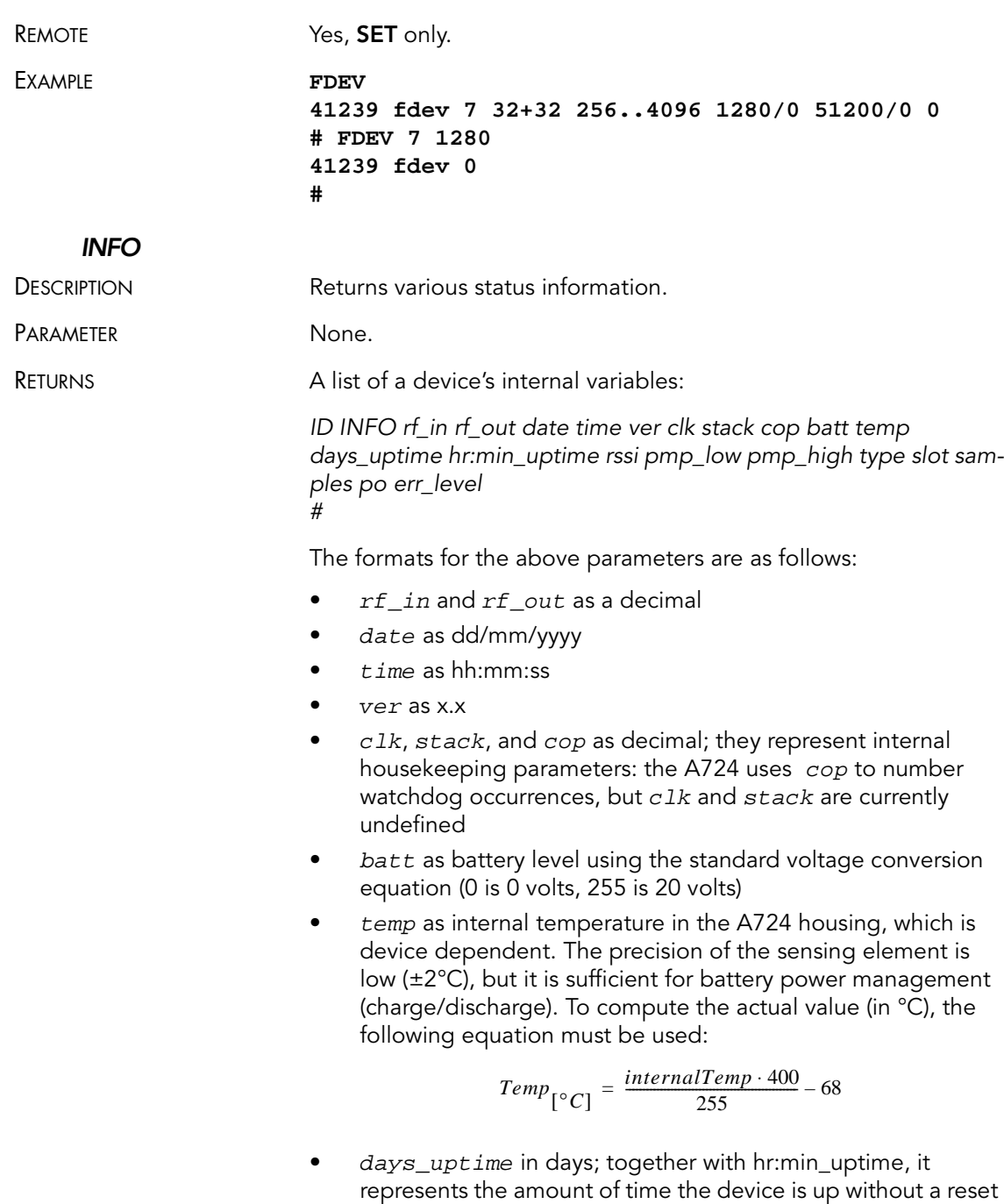

or watchdog

- $hr: min$  uptime in hours: minutes format
- $rssi$  as decimal; it is the value programmed with the RSSI command
- pmp\_low and pmp\_high are the programmed values with the PMP command )
- type is used to represent the device type; the following types are currently assigned:
	- $-0$  for A730MD
	- 1 for A720
	- 2 for A730SD
	- 3 for A720B
	- 4 for A733
	- 5 for A723
	- $-6$  for A440
	- 7 for A733GSM
	- 8 for A731
	- 9 for A732
	- $-10$  for A740
	- 11 for A740GSM
	- 12 for A724
	- 13 for A725
	- 14 for A726
	- 16 for A724\_S4
	- 21for A733GSM\_S4
- slot and samples are the actual values programmed by means of the SLOT command
- po is the power output of the device during the last frame sent
- $err$  level is the error value; 0 means no error

REMARKS **GET** only.

REMOTE THE Yes, **GET** only. The A724 can issue the command both remotely

EXAMPLE **INFO**

**41239 INFO 0 80 08/05/2009 15:05:55 1.3 0 0 0 77 61 7 1:46 100 65 72 16 60 0 21 0**

$$
^{+}
$$

and locally.

### RX

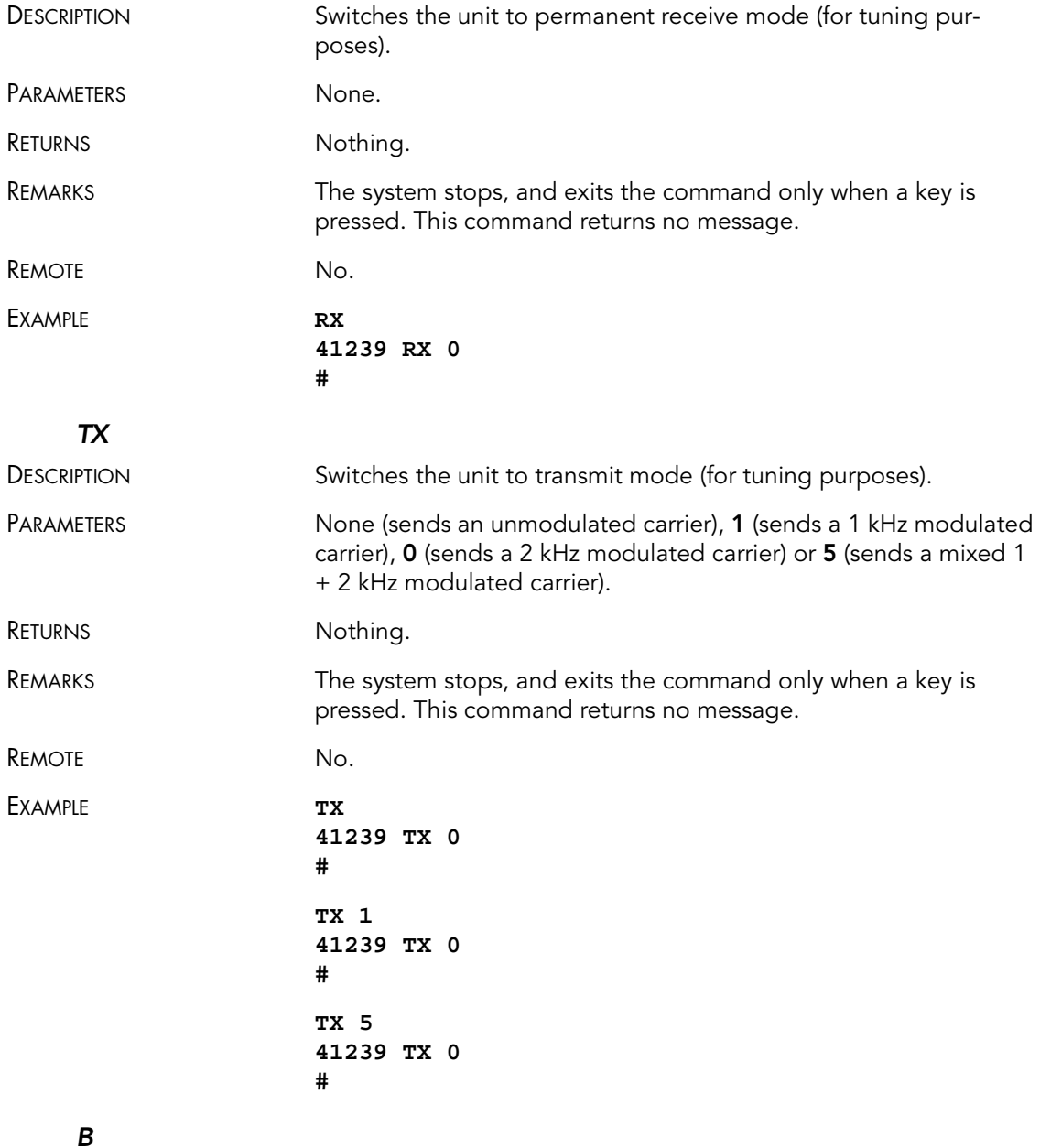

DESCRIPTION Sends a broadcast frame.

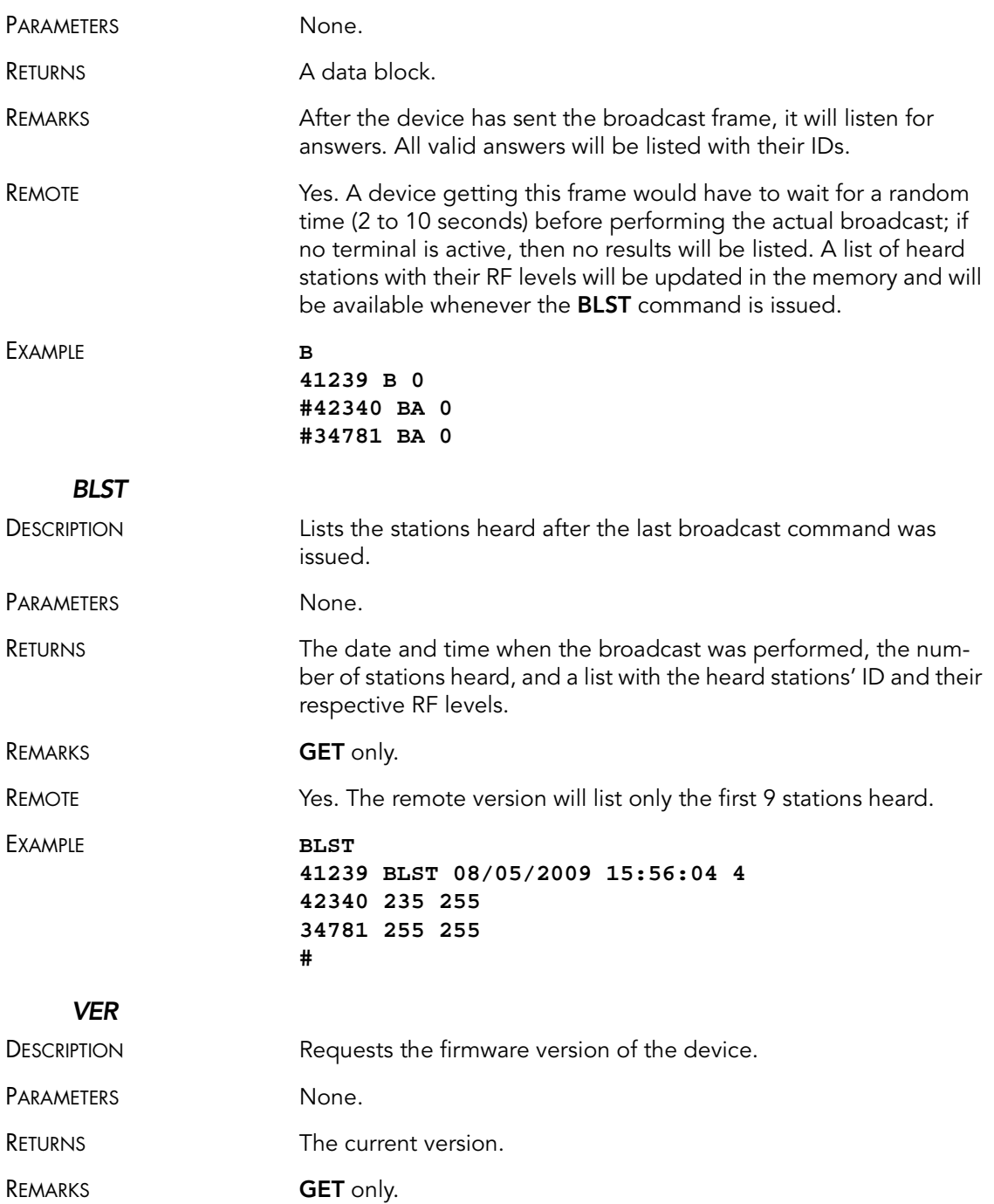

### 32 CHAPTER 3

### Performing Advanced Functions

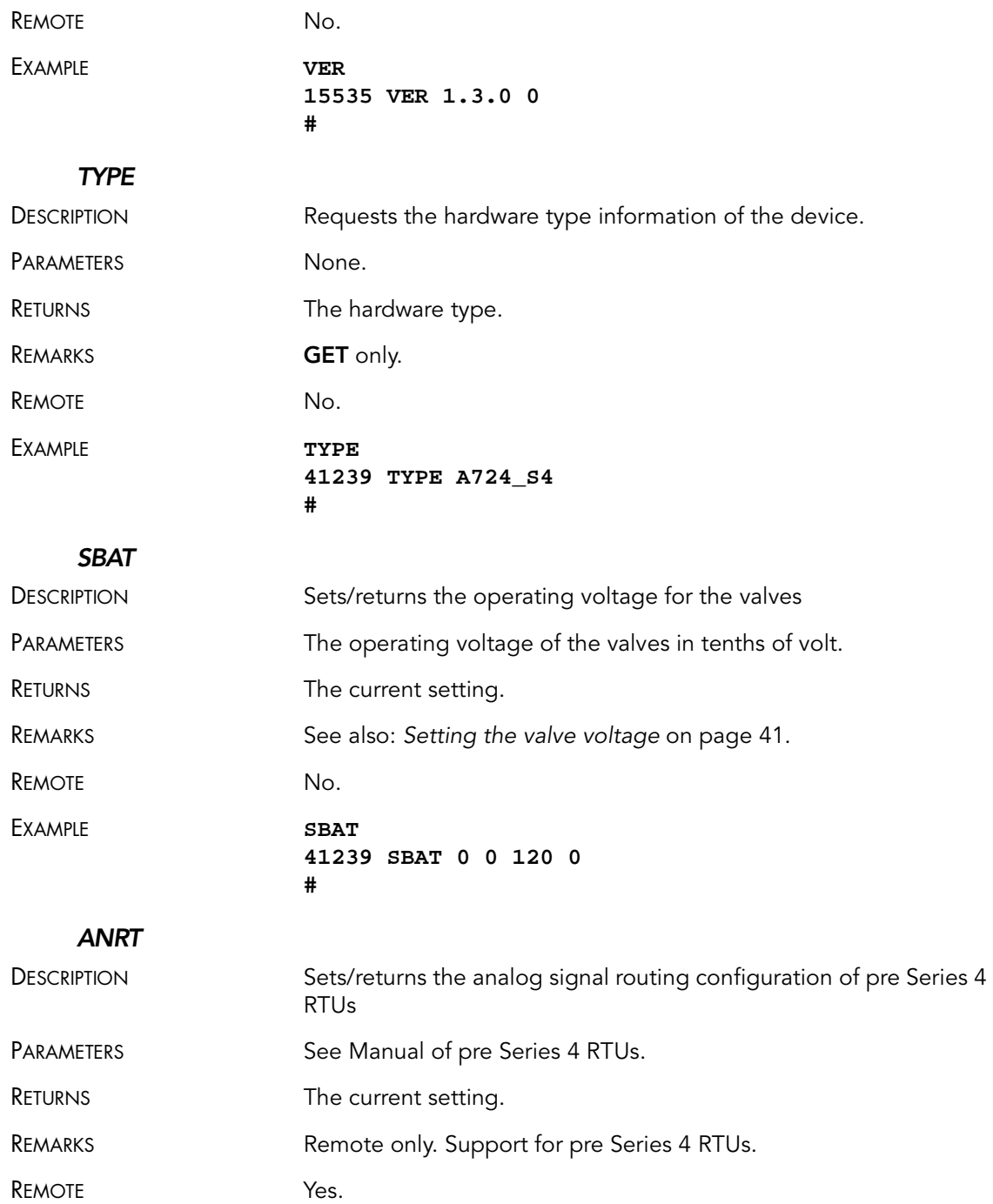

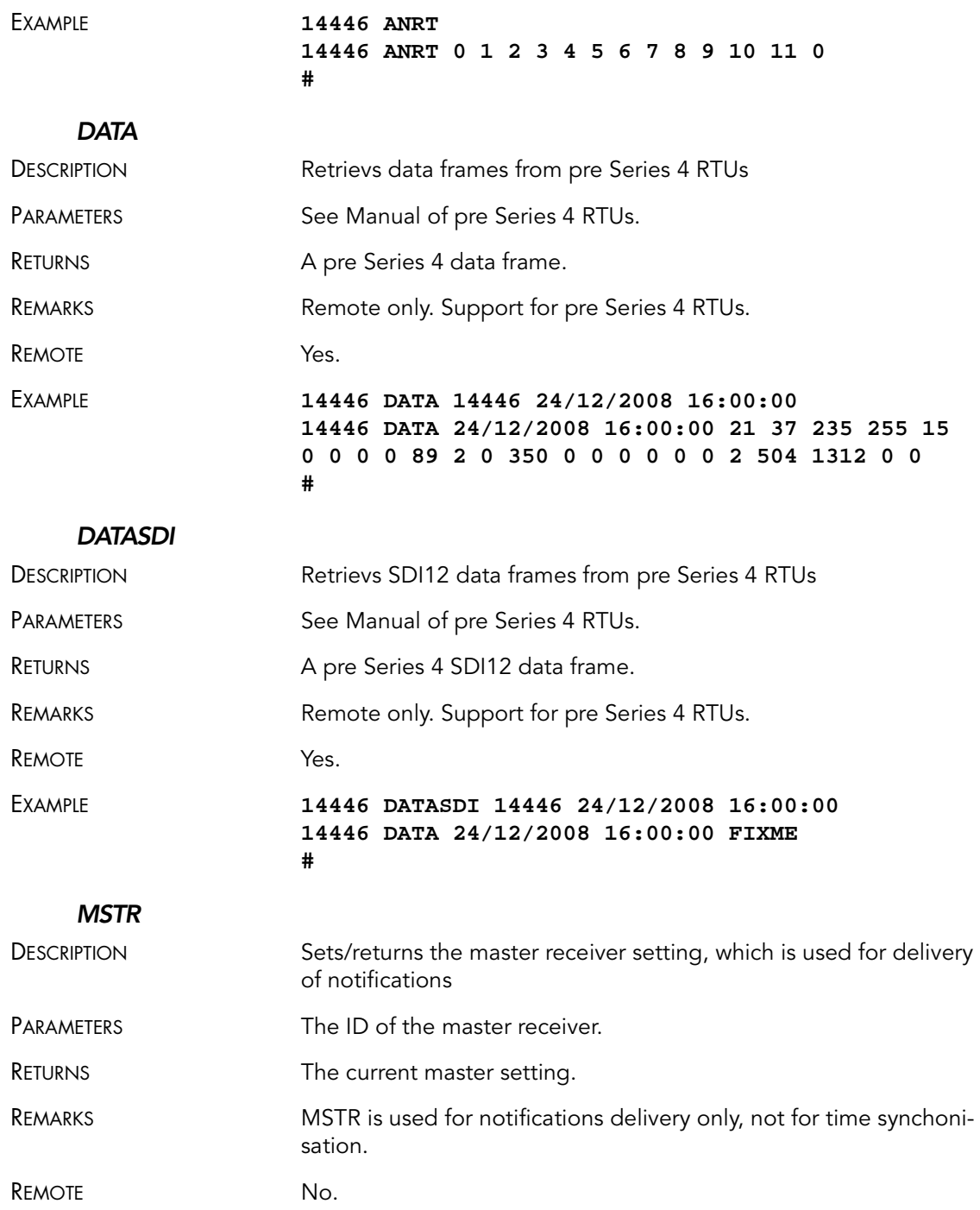

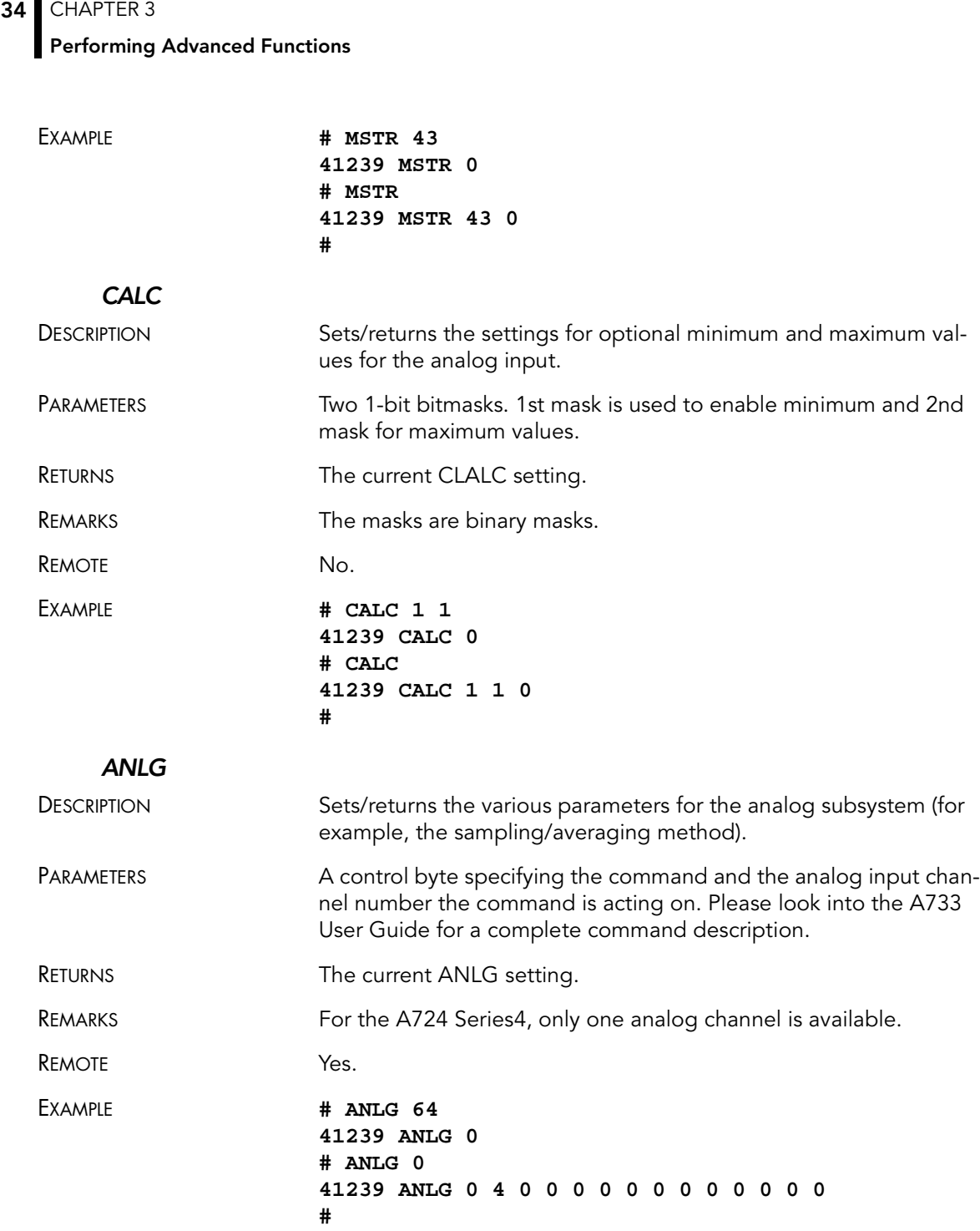

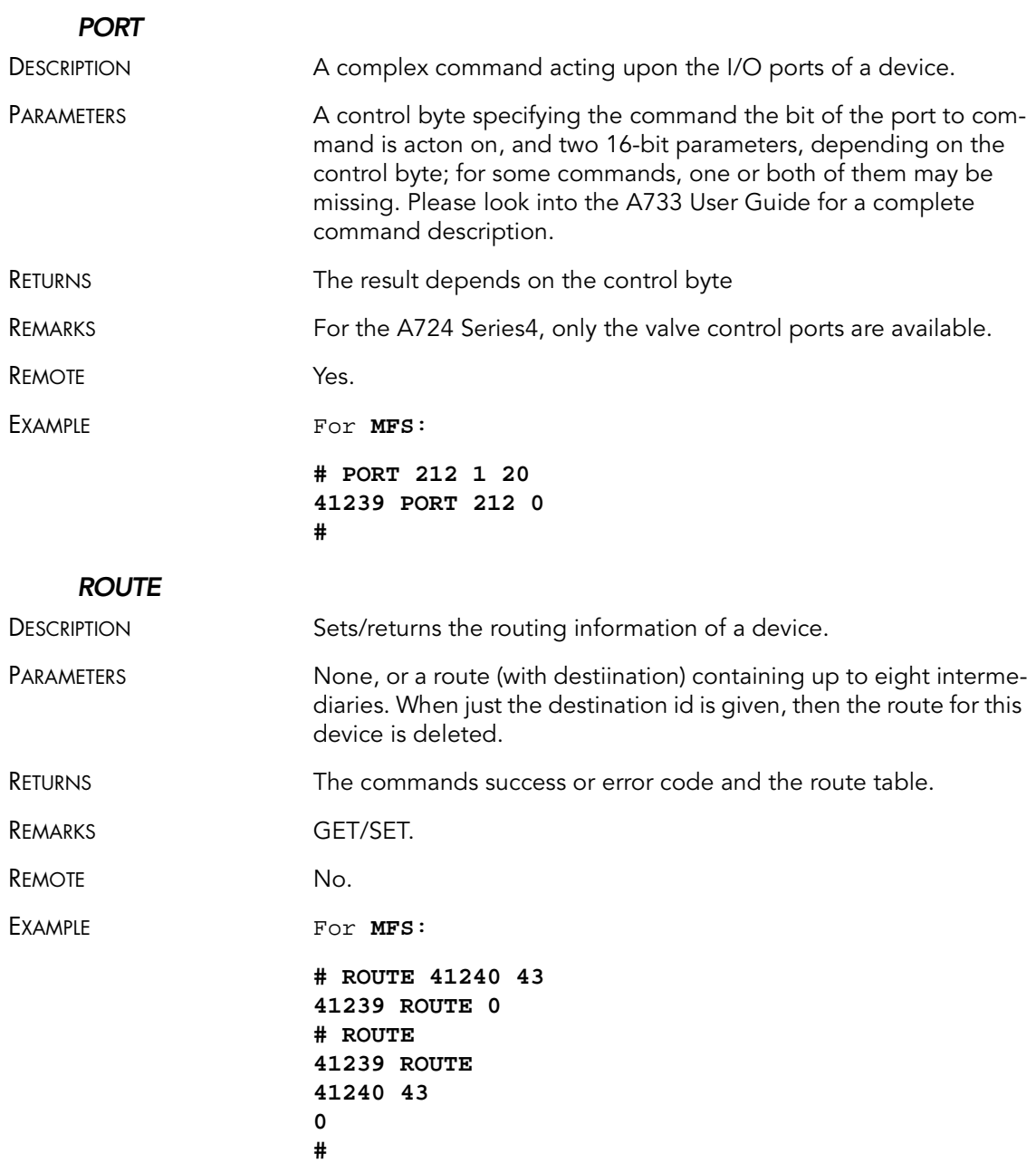

### Performing Advanced Functions

### **XCONF**

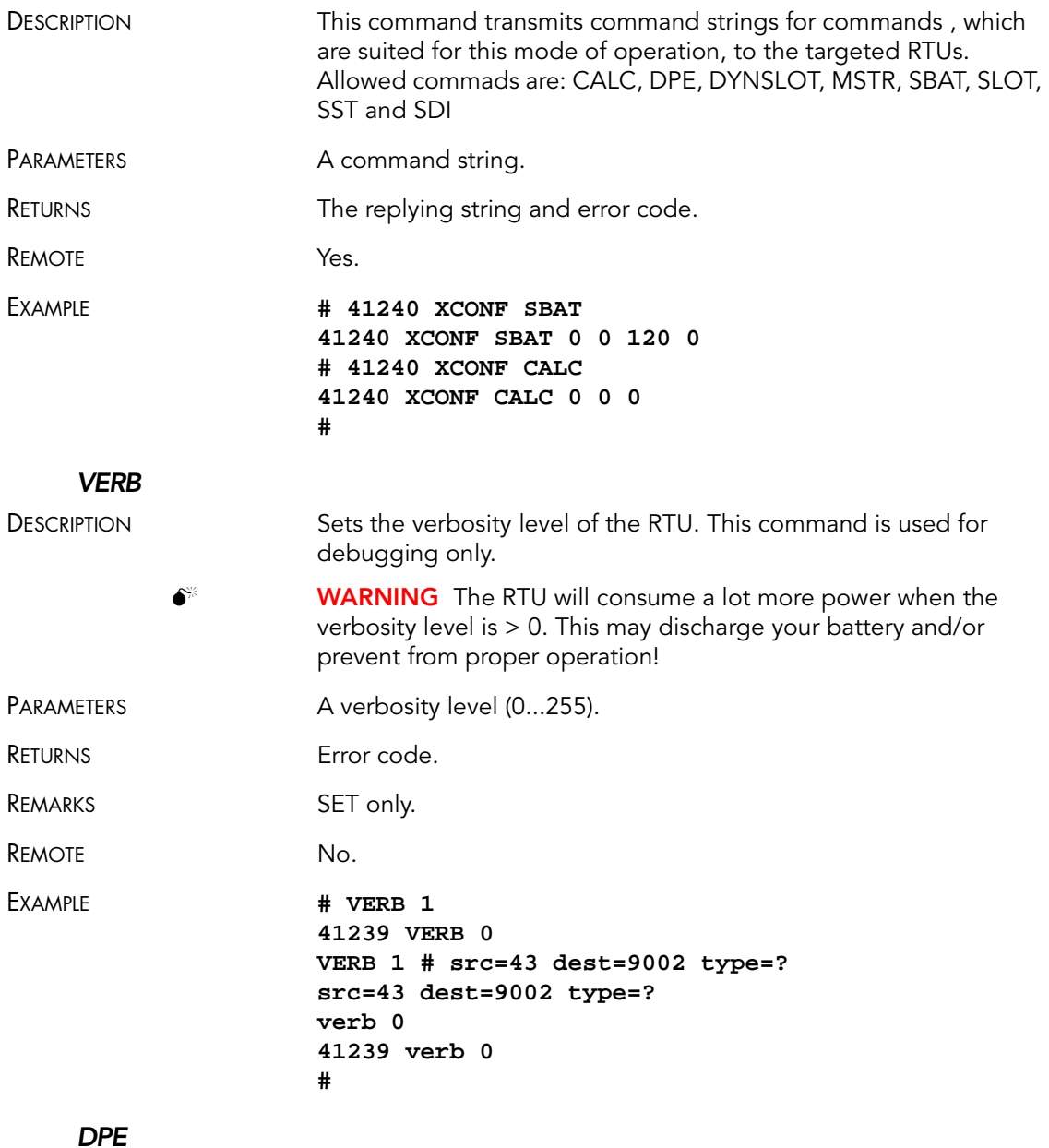

DESCRIPTION Sets/returns the digital port event settings of a device.

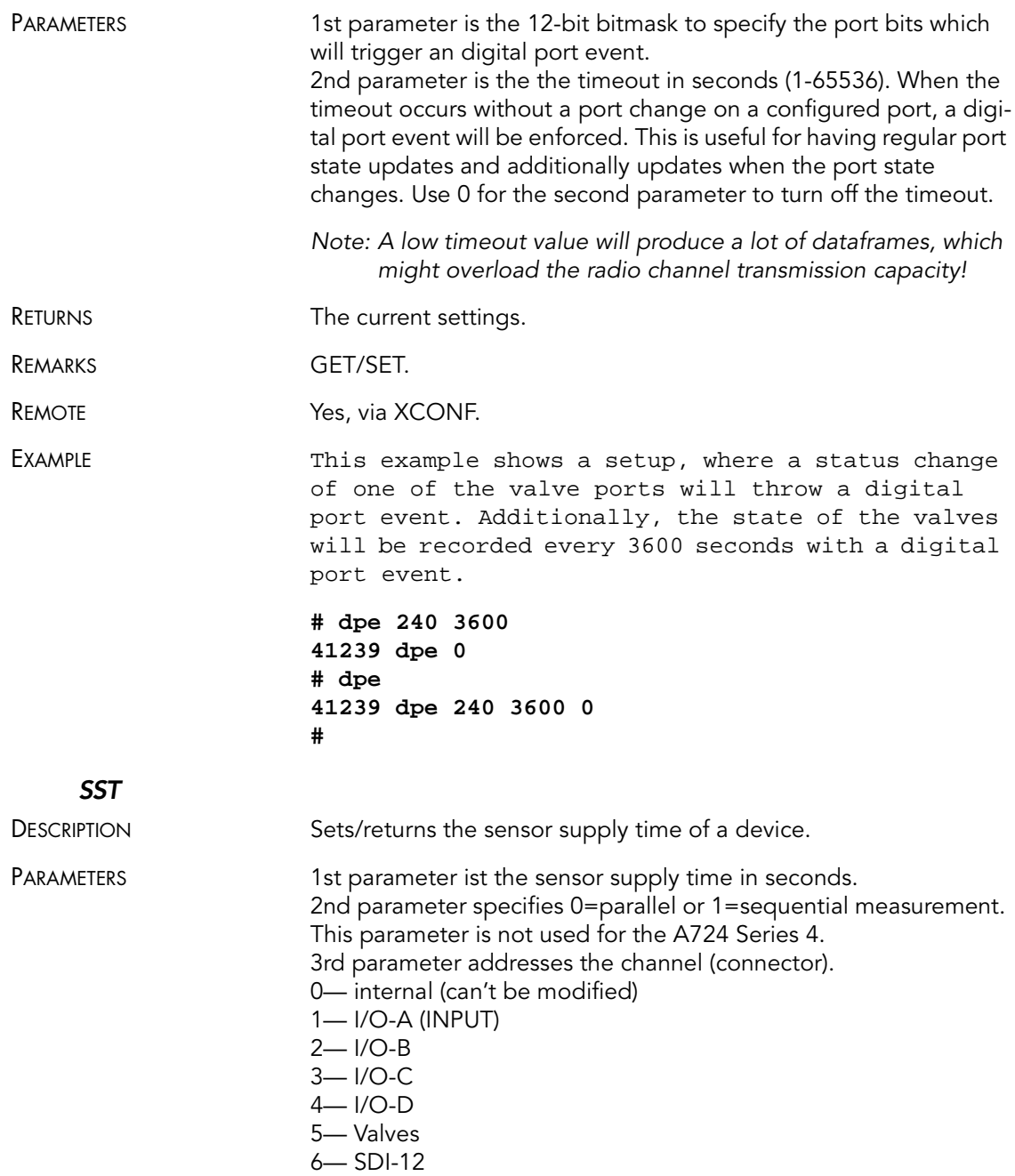

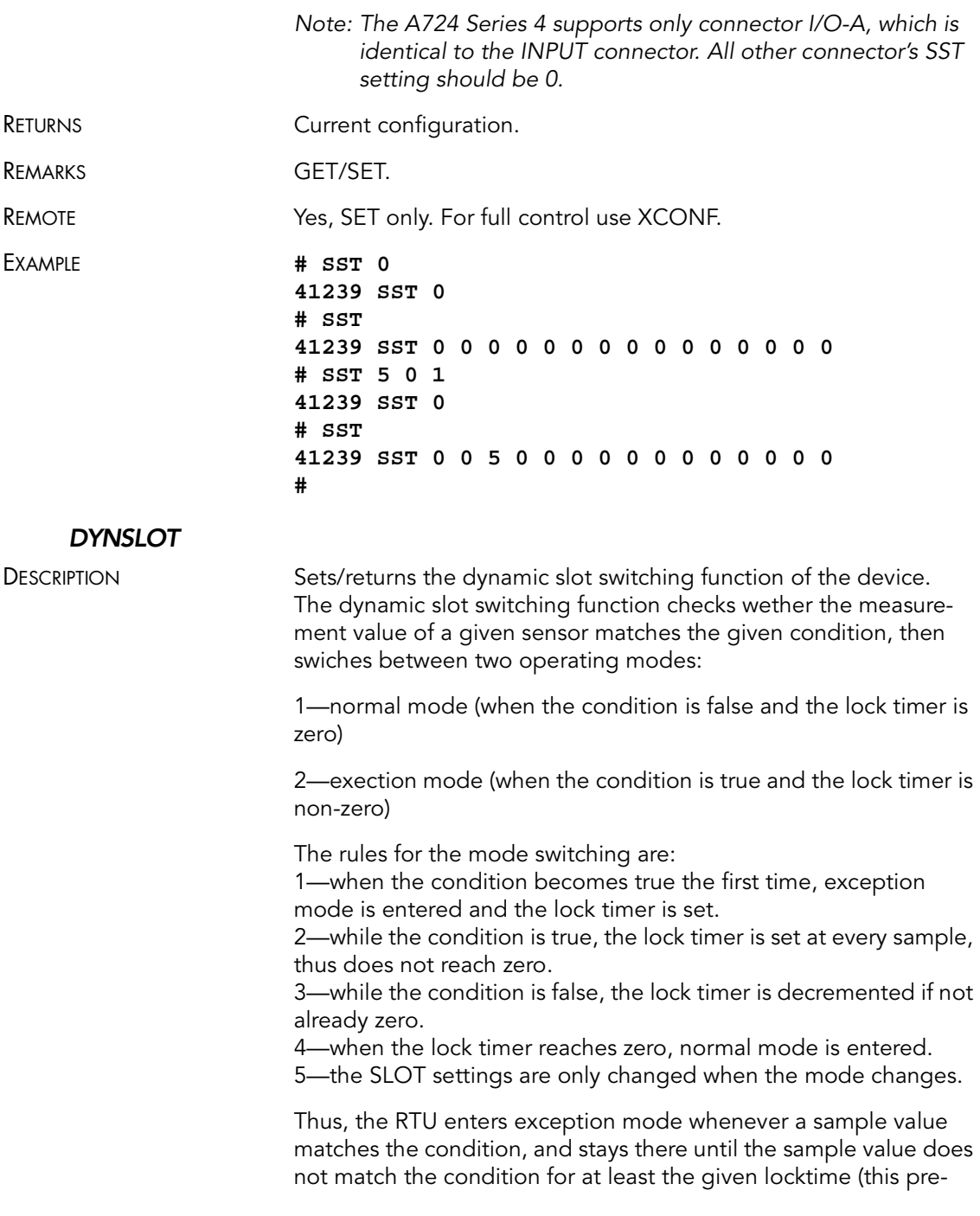

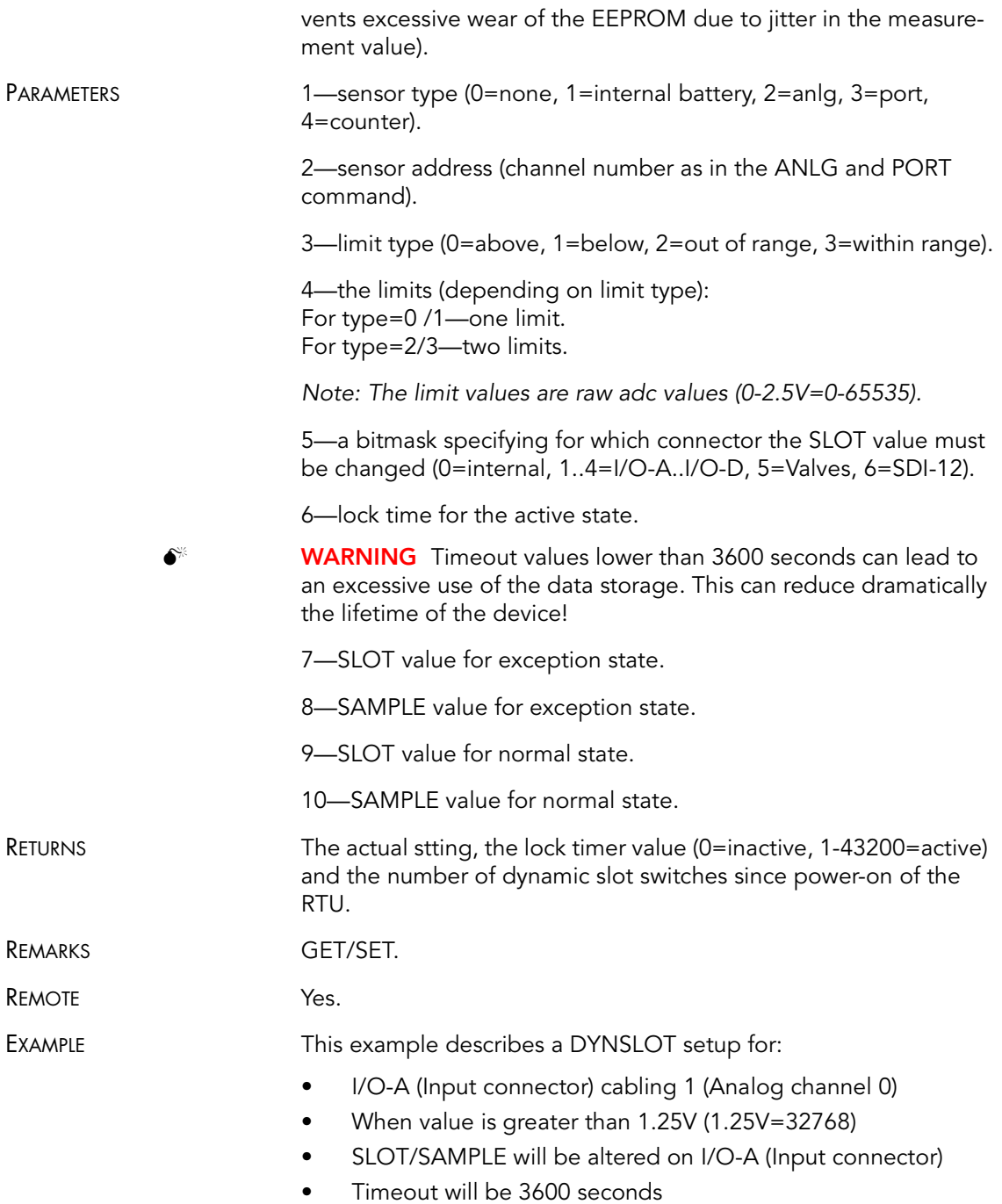

- The exception SLOT/SAMPLE settings will be 900 15
- The normal SLOT/SAMPLE settings will be 900 15

```
# DYNSLOT 2 0 0 32768 0x02 3600 60 1 900 15
41239 DYNSLOT 0
# DYNSLOT
41239 DYNSLOT 2 0 0 32768 0x02 3600 60 1 900 15 0 
0 0
#
```
# Commands for controlling the valves

### Switching the valves

The valves can be controlled by the following commands:

| <b>Requested action</b>                       | addSWITCH A724 command |
|-----------------------------------------------|------------------------|
| Open Valve 1 for n seconds                    | PORT 212 d n           |
| Open Valve 2 for n seconds                    | PORT 213 d n           |
| Open Valve 3for n seconds                     | PORT 214 d n           |
| Open Valve 4for n seconds                     | PORT 215 d n           |
| Close Valve 1 (before time<br>"n" is elapsed) | <b>PORT 164</b>        |
| Close Valve 2 (before time<br>"n" is elapsed) | <b>PORT 165</b>        |
| Close Valve 2 (before time<br>"n" is elapsed) | <b>PORT 166</b>        |
| Close Valve 2 (before time<br>"n" is elapsed) | <b>PORT 167</b>        |

Table 3. addSWITCH Commands

Where n is the desired run-time in seconds (max. 65535, approx. 18h) and d is the startup delay in seconds (max. 65535, approx. 18h, the recommended minimum ist 1s).

 $\bullet^*$  WARNING Do not use any other commands as described here to control the valves!

### Reading status information

Using the PORT 0 command, the actual status can be read back. For details on the returned value see the following table:

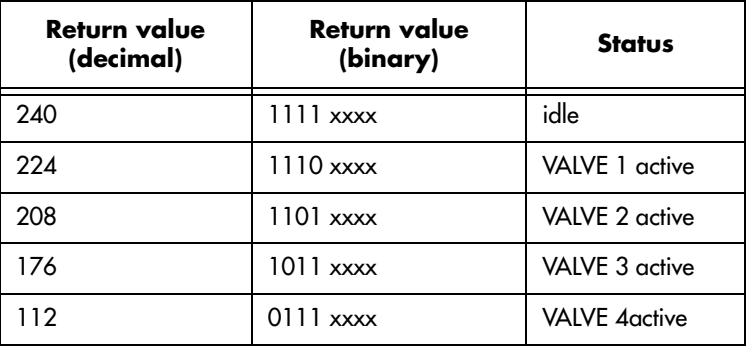

#### Table 4. addSWITCH Status Information

### <span id="page-42-0"></span>Setting the valve voltage

Please note that both valves need to operate on the same voltage as it cannot be set individually. The valve voltage can be programmed via the command SBAT.

The parameter for the command SBAT is the valve operating voltage (pulse). It is specified in tenths of volt.

If the operating volatge of your valves is 12V, then issue the command:

#### **SBAT 120**

If you want to inspect the current setting, then use the command SBAT without a parameter:

#### **SBAT**

#### **41239 SBAT 0 0 120 0**

Note: The sensor supply voltage can't be programmed, only the valve voltage.

# <span id="page-43-0"></span>Returned errors list

Following are error messages you might get.

### Command line interpreter

- 1 nonexistent command
- 2 command line buffer overflow (input line too long)
- 3 internal error
- $\bullet$  4 reserved
- 5 missing or false parameters in command
- 6 operation not implemented
- 7 remote operation not allowed
- 8 Invalid IMEI checksum number
- 9 command not sopported in this connfiguration

### Device descriptors and storage handler

- 10 device not found (attempt to perform a command on a nonexistent device)
- 11 device already exists
- 12 reserved
- 13 no more space for descriptors (too many devices)
- 14 no more records for the specified device
- 15 temporary communication break, no more data (the last request was not successful)
- 16 time-out (the handler blocked or is busy)
- 17 internal error
- 18 attempt to insert a reserved device ID number (0 or 65535)

### Real time clock

• 20 — incorrect time supplied (conversion to time\_t was not possible)

### Radio interface

- 30 error at receive (CRC, etc.)
- 31 unexpected frame received
- 32 wrong length
- 33 reserved
- 34 reserved
- 35 time-out (remote device not responding)
- 36 receiver busy (for example, just executing a polling series)
- 37 time stamp of a frame is too far in the future
- 38 general modem error
- 39 "unknow modem" error

### **Notifications**

• 40 — request to read notification when no notification is pending

### 44 CHAPTER 3

### Performing Advanced Functions

# Appendix. Specifications

The addSWITCH A724 Series 4 was intended to fulfill the specification of the ETSI 300 220, Class I, Subclasses a and b, but other national norms are similar to this (for example, the CFR 47, Part 90, Subpart J). Table 5 shows the main operational parameters of the A724.

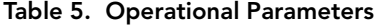

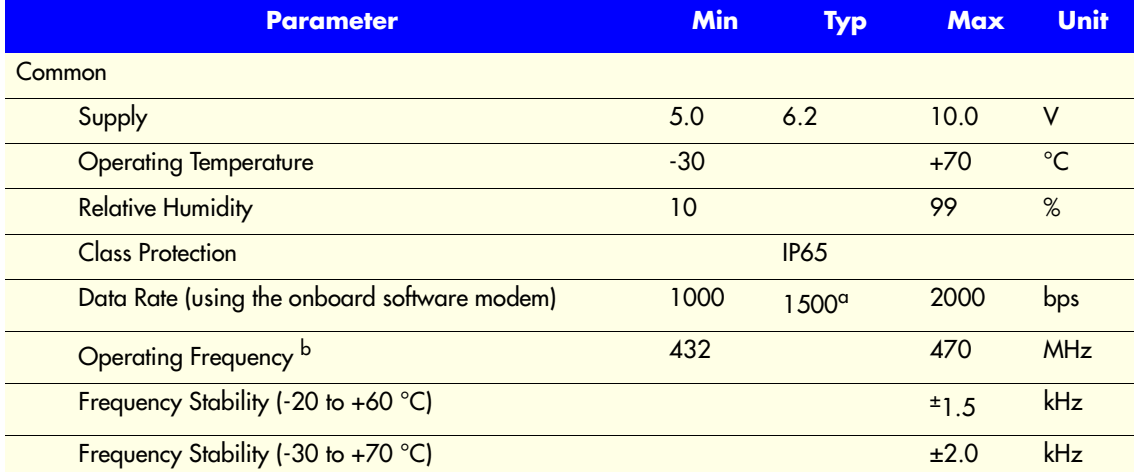

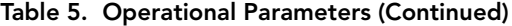

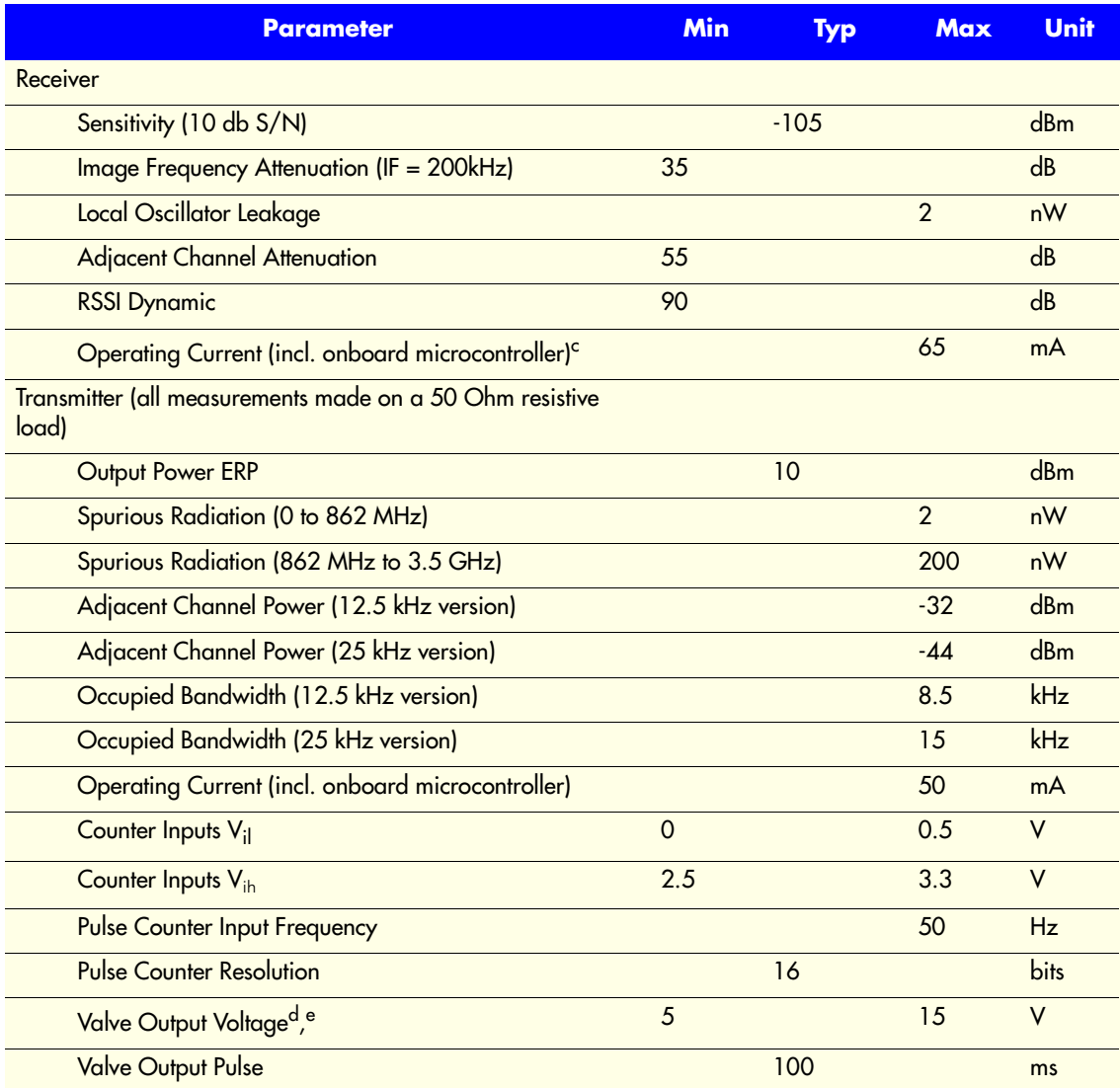

a. Data rate is content dependent.

b. This parameter represents the tuning range; the switching range may be limited in the software to a narrower space (even to the extent of a single channel).

c. Continuous duty.

d. The energy stored in a 4700uF capacitor is fired to the valve.

e. A latching solenoid is compatible with the addSWITCH A724 output signals, when following requirements are fulfilled: 5-15V operating voltage (programmable), 2 wire polarity reversal type and activation energy is equivalent to the charge of a 4700µF capacitor.

CHAPTER